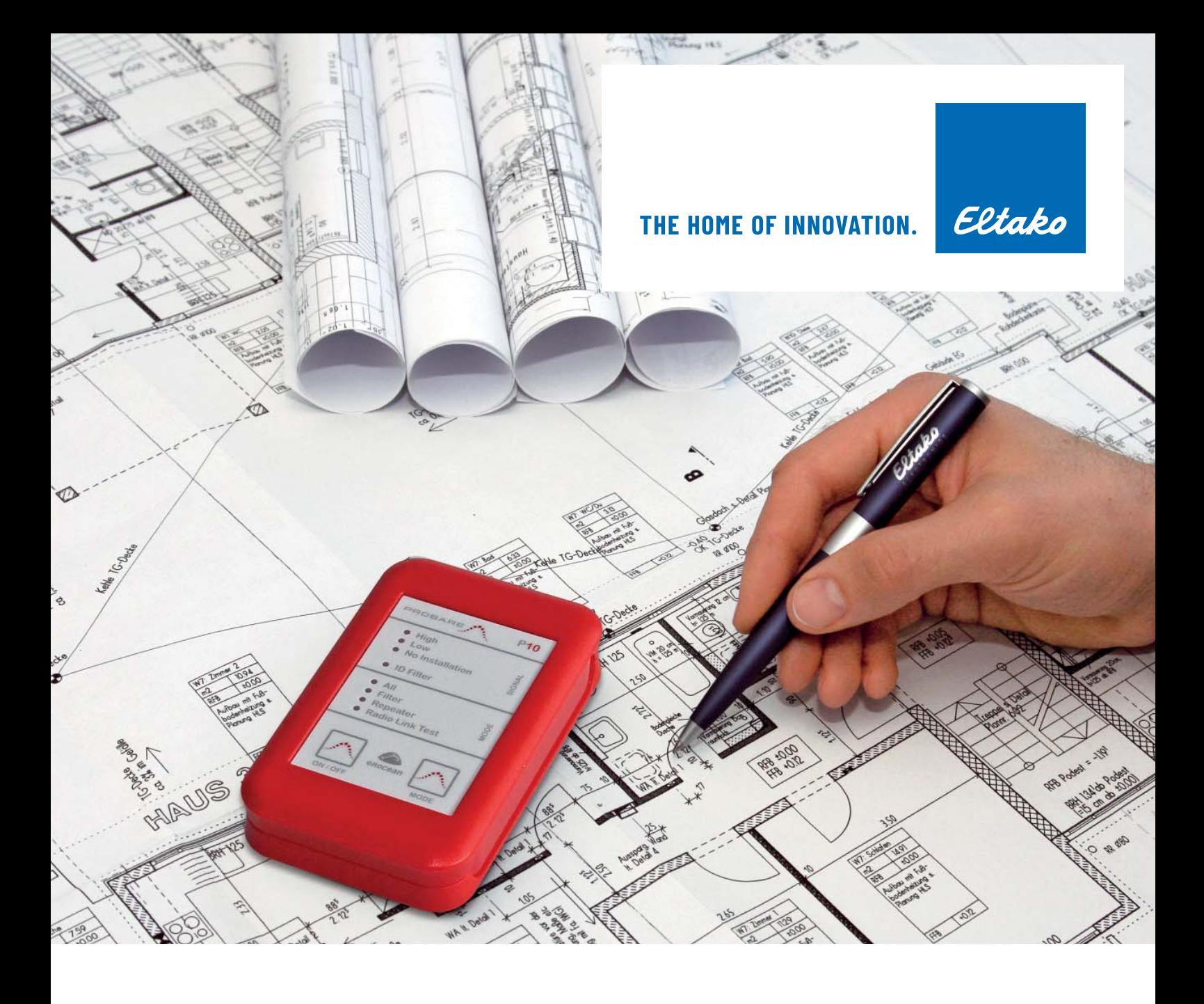

# **BETRIEBSANLEITUNG FÜR BAUREIHE 14 RS485-BUS-REIHENEINBAU GERÄTE**

### **Inhaltsverzeichnis**

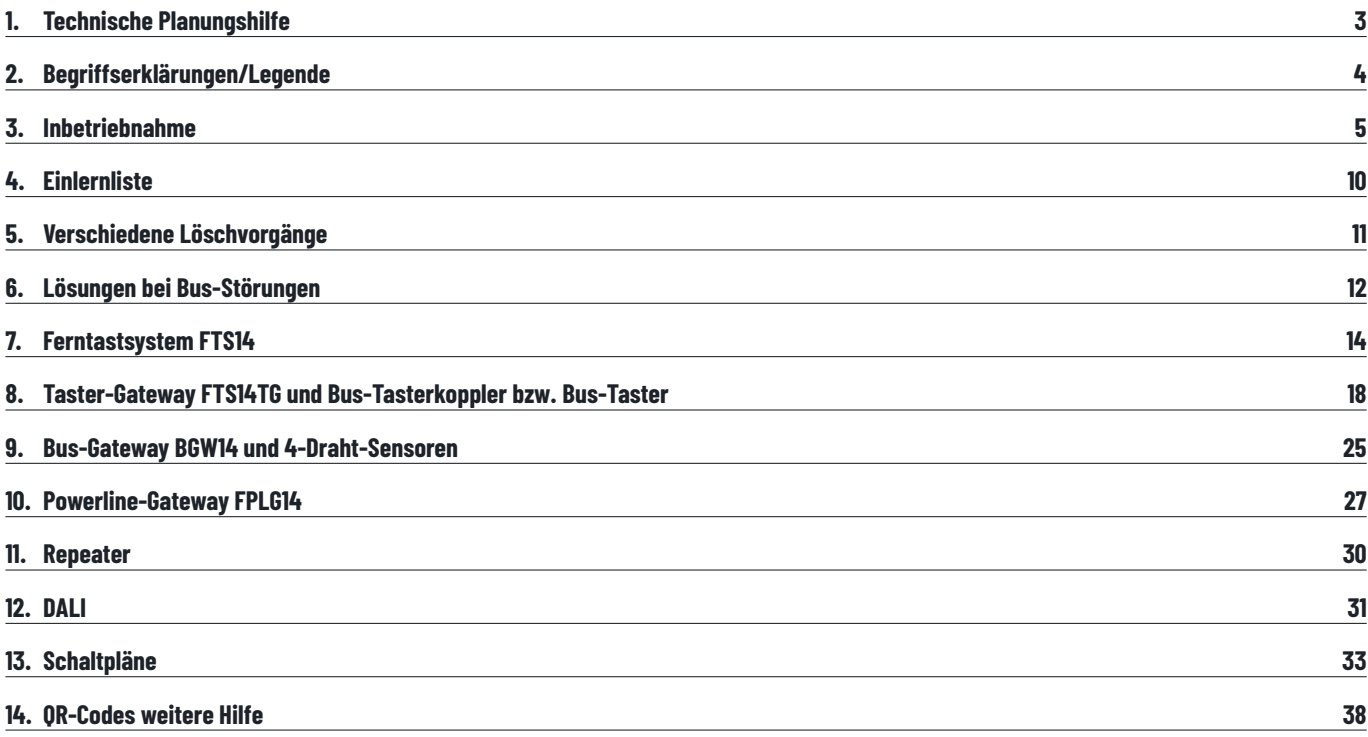

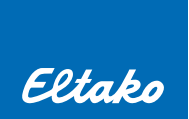

### **1. TECHNISCHE PLANUNGSHILFE GEBÄUDEFUNK MIT DER BAUREIHE 14**

Das Bussystem wird zunächst zur Ansteuerung mit Funksensoren beschrieben. Eine alternative drahtgebundene Ansteuerung ist ebenso möglich. Diese wird detailliert in den Kapiteln 7 und 8 beschrieben.

Die Geräte der Baureihe 14 werden auf Trageschienen DIN-EN 60715 TH35 montiert und ihr RS485-Bus sowie die Stromversorgung über Steckbrücken verbunden. Die Ansteuerung der Verbraucher erfolgt somit zentral aus einer Hauptverteilung oder mehreren Unterverteilungen.

Das bidirektionale Funk-Antennenmodul FAM14 ist die Schnittstelle zwischen Funksensoren (z. B. Tastern) und allen Aktoren der Baureihe 14. Es empfängt, sendet und prüft alle Signale der Funksender und Repeater in seinem Empfangsbereich. Ein Sub-Bus mit bis zu 3 weiteren Funk-Empfangsmodulen FEM kann jederzeit hinzugefügt werden, um die Empfangsreichweite zu erhöhen. Empfangene Funksignale werden über eine im FAM14 vorhandene RS485-Schnittstelle an nachgeschaltete Schaltaktoren weitergegeben. Pro Antennenmodul FAM14 können bis zu 126 Kanäle angeschlossen werden. Ein flexibler Busverbinder BBV14 oder ein Busankoppler FBA14 ermöglicht die Drahtverbindung über mehrere Trageschienen. Die notwendige 12 V DC-Spannungsversorgung liefert das dem FAM14 beiliegende Schaltnetzteil FSNT14-12V/12W\* und versorgt über Steckbrücken alle Systemkomponenten und Aktoren bis zu einer Leistung von 12 W.

Der maximale Leistungs bedarf jedes verbundenen Gerätes muss zur Berechnung des Gesamtleistungsbedarfs der 12V DC-Stromversorgung addiert werden. Ist der Leistungsbedarf größer, muss je 12 Watt zusätzlichem Leistungsbedarf ein Schaltnetzteil FSNT14- 12V/12W verwendet werden. Außerdem muss auf diesem anstatt einer normalen Steckbrücke die beiliegende Trennbrücke TB14 zur Trennung der zusätzlich stromversorgten Gruppe aufgesteckt werden.

Die Ermittlung des gesamten Leistungsbedarfs ist mit nachstehender Tabelle einfach möglich.

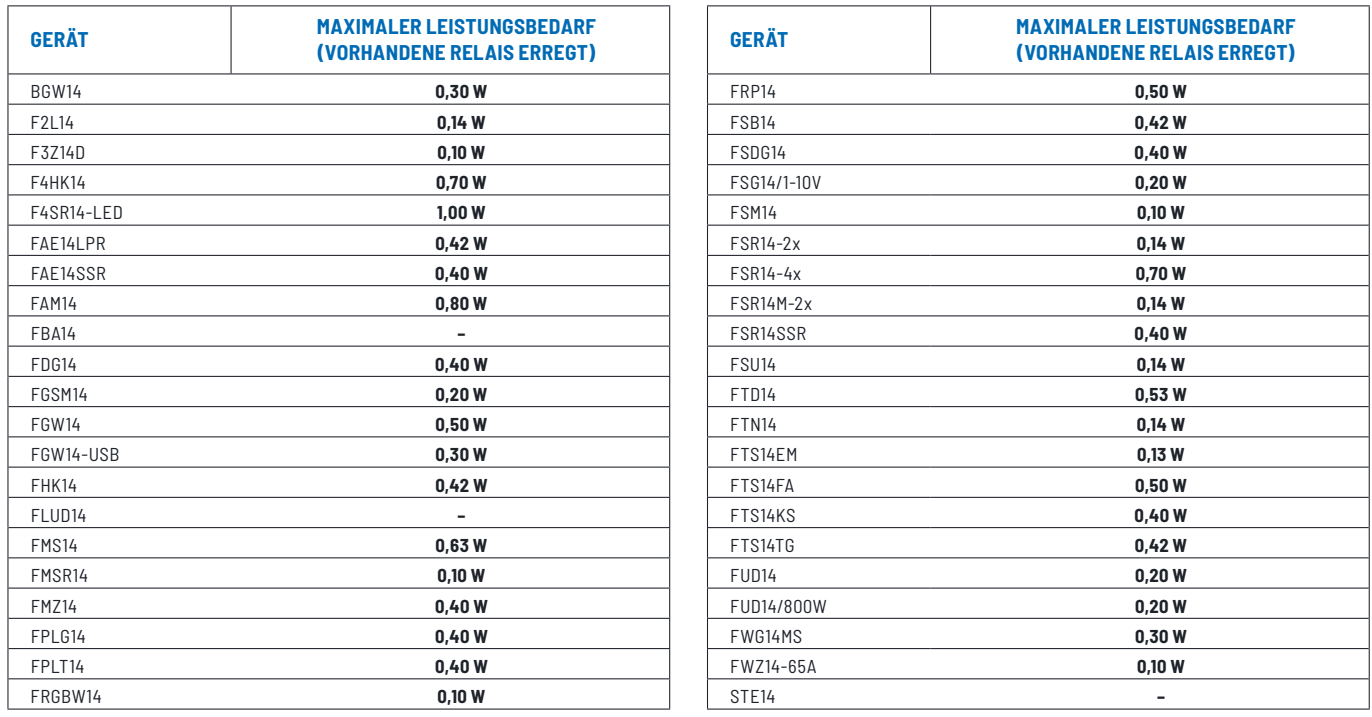

#### **Empfehlungen für die Verdrahtung:**

Soweit mehrere Verbraucher in einem Raum an einem Leitungsschutzschalter angeschlossen sind, kann Leitung gespart werden, indem mehradrige Leitungen des Typs NYM-J 7x1,5 oder 10x1,5 verlegt werden. Dann sind für die Dauerspannungsversorgung 3 Adern und alle weiteren 4 bzw. 7 Adern als Schaltdrähte nutzbar.

\* Das dem FAM14 beiliegende Schaltnetzteil entkoppelt die Elektronik aller angeschlossenen Geräte von dem 230 V-Stromnetz. Diese sind daher nicht den immer häufiger und stärker auftretenden Spannungsspitzen und anderen Störungen im Stromnetz ausgesetzt, wodurch sich die zu erwartende Lebensdauer gegenüber dezentral montierter Aktoren deutlich erhöht.

# **2. BEGRIFFSERKLÄRUNG/LEGENDE**

#### **Universaltaster UT**

Der Schaltzustand eines mit Universaltaster gesteuerten Aktors ist nach der Betätigung nicht klar definiert. Es wird nur das Umschalten eines Kontaktes von einem Zustand in den anderen bewirkt. Dieser wechselt z. B. bei geschlossenem Zustand in den offenen. Beim Dimmen ist durch langes Drücken das Wechseln zwischen heller oder dunkler gemeint. Ähnliche Begriffe sind auch Einfachtaster, Umschalter, Toggeln, hin- und herschalten, von nur zwei möglichen Zuständen auf den anderen Zustand wechseln. Die 4-kanaligen Funktaster können mit bis zu 4 Universaltastern belegt werden.

#### **Richtungstaster RT**

Die Funktionsweise des Richtungstasters ist das definierte Schalten eines damit gesteuerten Aktors in einen gewünschten Schaltzustand. Da es jedoch 2 Schaltzustände gibt (Ein/Aus bzw. Auf/AB) werden für die Richtungssteuerung auch zwei Signale benötigt und dies stellt daher einen erhöhten Aufwand an Tastern dar. Richtungstaster sind komfortabler, da gezielt geschaltet oder gedimmt werden kann. 4-kanalige Funk taster können mit 2 Richtungstastern (Doppelwippe) belegt werden. 1-kanalige Funktaster können dazu nicht verwendet werden. Zum Einlernen beider Richtungsbefehle genügt das Betätigen der EIN (AUF) Taste. Dabei lernt sich der entgegengesetzte Befehl AUS (AB) automatisch ein.

#### **Zentralbefehle ZE und ZA**

Zentralsteuerung wird immer dort verwendet, wo mehr als ein Aktor gleichzeitig in einen definierten Zustand geschaltet werden soll. Wie beim Richtungstaster wird zum Erreichen jedes Schaltzustandes ein separates Steuersignal benötigt. Hier einige Anwendungsbeispiele:

- zentrales Abfahren von Jalousien, wenn die Sonne zu stark scheint;
- zentrales Einschalten für Panikbeleuchtung;
- Zentral Aus Funktion, um Energie zu sparen, wenn das Haus verlassen wird;

Zentraltaster mit Priorität (Sicherheitsfunktionen) haben Vorrang. Sie werden u.a. für Jalousiean steuerung bei Wind, Regen oder Frost benötigt. Solange diese Meldung ansteht, ist eine Ansteuerung mit einem örtlichen Taster nicht möglich.

#### **Szenentaster**

Eine vorhandene Beleuchtungseinstellung kann mit einem Lichtszenentaster abgespeichert und später genauso wieder aufgerufen werden. Dabei werden die Schaltzustände (Ein/Aus) bzw. Dimmwerte in den einzelnen Aktoren hinterlegt. Mit nur einem kurzen Tastendruck lässt sich diese Beleuchtungseinstellung wieder herstellen.

Das gleiche gilt auch für Beschattungseinstellungen. Rollos, Markisen oder Jalousien können in die vorher abgespeicherten Positionen gefahren werden. Wichtig! Wird eine Szene abgerufen, werden die vorherigen Schaltzustände nicht gespeichert. Es kann daher eine Szene nicht ein und danach mit der gleichen Taste wieder ausgeschaltet werden.

#### **Schaltfunktionen**

Die Schaltfunktion EIN entspricht der Schaltfunktion AUF (bei Rollosteuerung), die Schaltfunktion AUS entspricht somit der Schaltfunktion AB.

#### **ES**

Elektronischer Stromstoßschalter

#### **ESV**

Elektronischer Stromstoßschalter mit Rückfallverzögerung

### **ER**

Elektronisches Relais, Schaltrelais

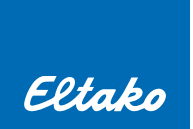

## **3. INBETRIEBNAHME**

1. Aufbau im Verteiler: Die Anordnungsreihenfolge der Geräte auf der Tragschiene ist frei wählbar. Es empfiehlt sich jedoch linksseitig mit dem FSNT14 und dem FAM14 bzw. FTS14KS zu beginnen. Bei einer Belastung des Schaltnetzteiles größer 4 W ist auf der linken Seite eine ½ Teilungseinheit Lüftungsabstand zu benachbarten Geräten einzuhalten. Bei einer Belastung größer 6 W ist zusätzlich eine ½ Teilungseinheit Lüftungsabstand zwischen dem FSNT14 und dem FAM14 mit dem Distanzstück DS14 erforderlich. Die Querverdrahtung von Bus und Stromversorgung erfolgt mit den beiliegenden 4-poligen Steckbrücken. **Die Steckbrücken dürfen erst montiert werden, wenn alle elektrischen Anschlüsse an den Geräten fertiggestellt sind!** Durch das Drehmoment beim Anziehen der Schraubklemmen können sich die Geräte auf der Tragschiene leicht zur Seite neigen. Diese Krafteinwirkung überträgt sich auf die Steckbrücken und könnte die darin enthaltenen Kontakte dauerhaft schädigen.

 **Zum Aufstecken und Abziehen der Steckbrücken nur das Steckbrücken-Montagewerkzeug SMW14 benutzen und senkrecht zur Tragschiene bewegen.**

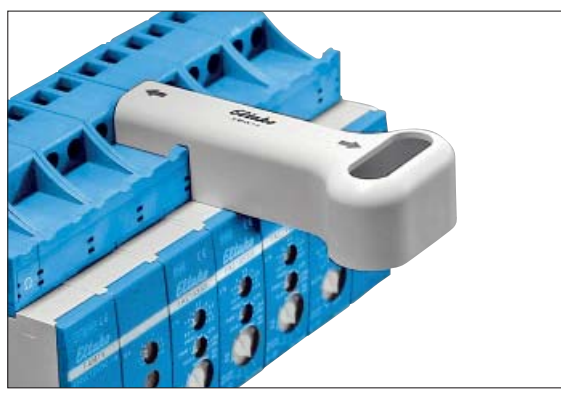

Beim Dimmer FUD14 ist ab 200W ein Lüftungsabstand zu daneben montierten Geräten mit Distanzstücken DS14 einzuhalten. Die Bus-Verbindung der Geräte über mehrere Trageschienen wird mit dem flexiblen Busverbinder BBV14 hergestellt. Die Verbindung wird vom letzten Gerät rechts zum ersten Gerät links der nächsten Tragschiene aufgebaut. Alternativ können auch Busankoppler FBA14 eingesetzt werden. Sind weitere Geräte in einem anderen Verteiler platziert, kann die Verdrahtung als Bus dorthin weitergeführt werden. Wenn über mehrere Etagen neben RSA/RSB auch die Hold-Leitung verlegt wird, so muss in jedem Fall auch eine GND-Leitung mit verlegt werden. Für die Verbindung zwischen den beiden Verteilungen ist eine geschirmte Fernmeldeleitung, besser noch eine CAT7 Leitung zwingend erforderlich. Am letzten Aktor muss der dem FAM14 bzw. FTS14KS beiliegende zweite Abschlusswiderstand aufgesteckt werden.

 Es müssen alle HOLD-Klemmen der im Bus vorkommenden Geräte miteinander verbunden sein. Achten Sie darauf, dass das GND Potential aller zugehörigen Busgruppen (z. B. bei weiteren UV) miteinander verbunden ist. Nur so kann der Buszugriff geregelt und können Kollisionen verhindert werden. Die Verdrahtung mehrerer FEM in einem SUB-Bus muss mit einer Leitung in Form einer Kette erfolgen, wie es bei RS485-Bussystemen vorgeschrieben ist. Eine sternförmige Verdrahtung mit je einer Leitung pro FEM ist nicht zulässig. Bei jedem der drei möglichen Funk-Empfangsmodule FEM muss der Jumper in eine andere Position gesteckt werden. Vor der Adressvergabe sollte der Bus mit all seinen Steckbrücken, wie in Kapitel 6 beschrieben, messtechnisch überprüft werden.

2. Geräteadressvergabe: Jedem Gerät sollte vorab eine der 126 verfügbaren Geräteadressen ver geben werden. Die Geräteadressvergabe ist grundsätzlich zu empfehlen. Erst danach kann mit der Software PCT14 ausgelesen, geändert und gesichert werden. Ohne Geräteadresse können folgende Geräte nicht in die Aktoren bzw. GFVS-Visualisierung eingelernt werden: FSU14, FMSR14, F3Z14D, FSDG14, FWZ14, FWG14MS, DSZ14!

 Bei der Adressvergabe bitte sorgfältig vorgehen, damit keine Adresse doppelt vergeben wird. Ansonsten kann mit der PCT14- Software nicht ausgelesen werden!

Am sichersten geht die Adressvergabe über die PCT14-Software, siehe Punkt B).

 A) Geräteadressvergabe manuell: Den Betriebsarten-Drehschalter BA am FAM14 bzw. FTS14KS auf Pos. 1 drehen, dessen LED leuchtet rot. Den mittleren Drehschalter immer nur eines Aktors auf LRN stellen, dessen LED blinkt ruhig. (Achtung! bei FSR14, FAE14 und F4HK14 wird zusätzlich der untere Drehschalter auf Kanal 1..2 bzw. 1..4 gestellt). Nach einigen Sekunden wird eine Adresse vergeben; dabei leuchtet die LED am FAM14 bzw. FTS14KS für 5 Sekunden grün. Erst wenn diese wieder nach rot wechselt, können weitere Geräte adressiert werden.

 Mehrkanalige Aktoren erhalten bei der Adressvergabe automatisch für alle Kanäle fortlaufende Adressen. Wenn der BA-Drehschalter auf Pos. 1 steht, blinken die LED aller Geräte (außer Displaygeräten), welche bereits eine Geräte adresse erhalten haben im Abstand von ca. 5 Sekunden nacheinander kurz auf. Es kann ohne zu Löschen eine neue Geräteadresse vergeben werden. Dies ist ggf. notwendig, wenn versehentlich mehrere Geräte die gleiche Geräteadresse erhalten haben. B) Geräteadressvergabe über PCT14-Software: Bevor eine Verbindung zur PCT14 hergestellt werden kann, muss der BA Drehschalter am FAM14 bzw. FTS14KS zwischen Pos. 2-8 stehen. Dann Verbindung herstellen. Den mittleren Drehschalter immer nur eines Aktors auf LRN stellen; dessen LED blinkt ruhig. (Achtung! bei FSR14, FAE14 und F4HK14 wird zusätzlich der untere Drehschalter auf Kanal 1..2 bzw. 1..4 gestellt). Durch Klicken mit der rechten Maustaste in das linke Fenster, wird ein Menü angezeigt, in dem die Funktion "Gerät zur Adressvergabe suchen" auszuwählen ist. Mit der rechter Maustaste auf den neu gefundenen, pink gefärbten Aktor klicken und "Geräteadresse ändern und übertragen ..." auswählen. Abschließend eine freie Adresse vergeben. Die blinkende LED im Aktor erlischt. Nun können weitere Aktoren nach gleicher Vorgehensweise adressiert werden.

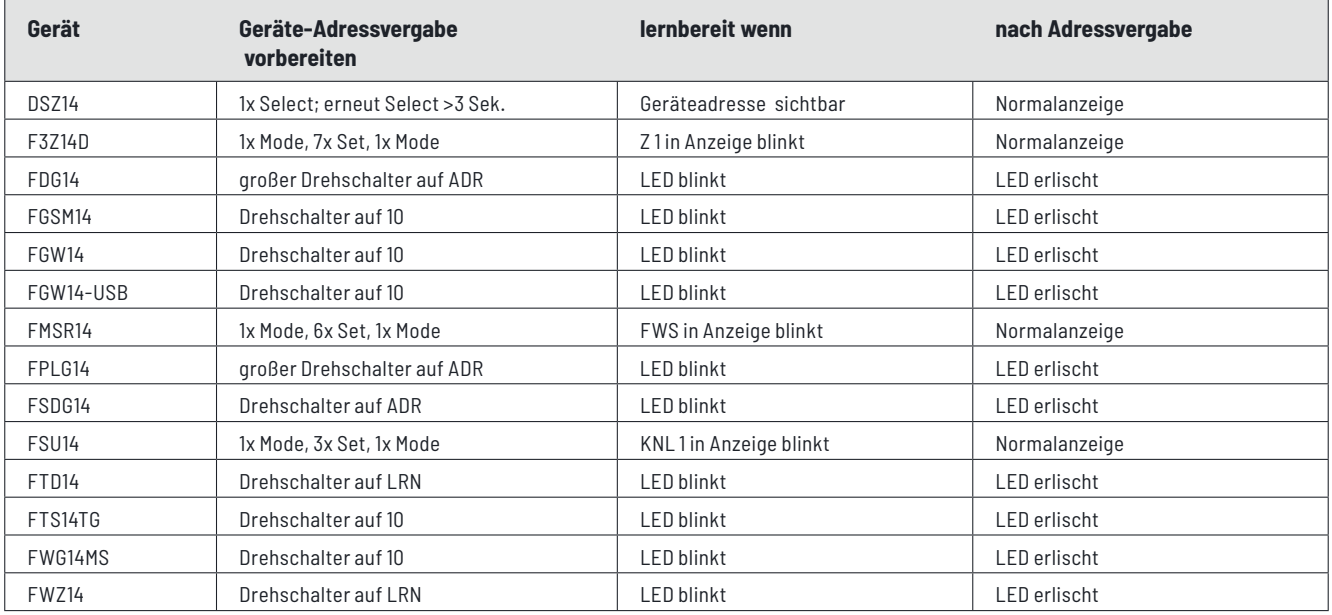

Geräteadressvergabe weiterer Busgeräte

#### 3. Wichtigste Betriebseinstellungen:

- FAM14 BA 1 Geräteadressvergabe
	- BA 2 Busbetrieb bidirektional mit Rückmeldung, **Standardeinstellung**
		- z.B. bei Verwendung einer Visualisierungssoftware
	- BA 8 Busbetrieb unidirektional ohne Rückmeldung, nur Empfang
	- BA 2-4 wenn interne Geräteadressen verarbeitet werden müssen z.B. FSU14, FMSR14 oder FWG14MS

Der untere Drehschalter wird für das Einlernen von verschlüsselten Sensoren benötigt und wird im Betrieb auf AUTO 1 gestellt. Unverschlüsselte Sensoren müssen nicht in das FAM14 eingelernt werden. Weitere Infos zur Verschlüsselung und Betriebsarteneinstellung siehe Bedienungsanleitung FAM14.

- FGW14 Stellung 1 wenn FTS12EM und FEM angeschlossen sind
	- Stellung 2 wie 1, jedoch mit ID-Filter
	- Stellung 3 bei angeschlossenen Aktoren BR12
	- Stellung 4 Einkopplung zwischen zwei Buslinien BR14
	- Stellung 5 Anschluss eines PCs über RS232 9600 Baud
	- Stellung 6 wie 5, jedoch 56K Baud

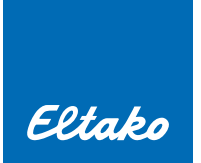

4. Sensoren in Aktoren einlernen: Das Zusammenbringen von Sensor und Aktor wird über den Einlernvorgang LRN (Abspeichern von Codes) im Aktor hinterlegt. Dabei wird dieser in einen Lernmodus versetzt und speichert darauf gleichzeitig eine Adresse und eine eingestellte Funktion. Bei Bedarf kann diese auch wieder gelöscht werden (siehe Kapitel 5). Interne Bus-Steuerbefehle von der Schaltuhr FSU14, dem Sensorrelais FMSR14 und dem Wetterdaten-Sendemodul FWG14MS lassen sich am Aktor nur unter Position LRA einlernen, wenn der BA-Drehschalter vom FAM14 bzw. FTS14KS auf 10 steht. Ebenso können unter LRA Rückmeldungen von Aktoren als Schaltbefehl in andere Aktoren eingelernt werden, wenn der Drehschalter vom

FAM14 bzw. FTS14KS auf 2 steht.

 Jeder Aktor kann bis zu 120 ID speichern. Zu den einstellbaren Funktionen gehören z. B. Universaltaster, Richtungstaster, Zentralfunktion, Szenenfunktion, PC-Signale usw.

#### FSR14...

1. Mit dem unteren Drehschalter den gewünschten Kanal wählen (1 bis 4 oder 1..4).

- 2. Mit dem oberen Drehschalter die gewünschte Einlernfunktion wählen (siehe Kapitel 4).
- 3. Den mittleren Drehschalter auf LRN stellen. Die LED blinkt ruhig.

4. Dann den einzulernenden Sensor (Taster) betätigen. Die LED erlischt.

 Sollen weitere Sensoren eingelernt werden, den mittleren Drehschalter kurz von der Position LRN wegdrehen und wieder bei 1. beginnen. Nach dem Einlernen den unteren und mittleren Drehschalter auf Auto und den oberen Drehschalter auf die gewünschte Rückfallverzögerungszeit (Standard = 0) stellen.

#### FUD14

1. Den oberen Drehschalter auf die gewünschte Einlernfunktion stellen (siehe Kapitel 4).

2. Den mittleren Drehschalter auf LRN stellen. Die LED blinkt ruhig.

3. Danach den einzulernenden Sensor (Taster) betätigen.

 Sollen weitere Sensoren eingelernt werden, den mittleren Drehschalter kurz von der Position LRN wegdrehen und wieder bei 1. beginnen. Nach dem Einlernen mit dem oberen Drehschalter die Lastart (Standard = AUTO) einstellen. Mit dem mittleren Drehschalter die Mindesthelligkeit einstellen. Am unteren Drehschalter die Dimmgeschwindigkeit einstellen.

#### FDG14

Vor dem Einlernen der Sensoren müssen alle Dali-Teilnehmer über ein DALI-Schnittstellenmodul mit geeigneter Konfigurationssoftware in Gruppen und ggf. Szenen parametriert werden.

1. Den oberen Drehschalter auf die gewünschte Gruppe stellen. Dabei gilt 0..8 = Gruppen; 9 = Broadcast

2. Der untere Drehschalter wird auf die gewünschte Einlernfunktion gestellt (siehe Kapitel 4). Die LED blinkt ruhig.

3. Danach den einzulernenden Sensor (Taster) 2x schnell hintereinander betätigen. Die LED erlischt.

 Sollen weitere Sensoren eingelernt werden, den unteren Drehschalter kurz von der Position wegdrehen und wieder bei 1. beginnen. Nach dem Einlernen den unteren Drehschalter auf AUTO stellen. Gruppen und Szenen ab 9 können mit Hilfe der PCT14 konfiguriert werden.

Hinweis:

Achten Sie auf die richtigen Einstellungen im Dalitreiber. Diese nehmen wesentlichen Einfluss auf das Dimm- und Schaltverhalten. Empfohlene Einstellungen: Fade Time 0,7-2s Fade Rate 32 oder 45 steps

#### FSB14

 Prüfen Sie zunächst die Laufrichtung des angeschossenen Motors! (Klemme 1 und 3 = Ab; Klemme 2 und 4 = Auf). Drehen sie den unteren Drehschalter des FSB14 auf eines der Pfeilsymbole und kontrollieren Sie, ob die Laufrichtung der angeschlossenen Motoren übereinstimmen. Ggf. Motorleitungen tauschen oder Laufrichtung mit Hilfe der PCT14 ändern. Erst dann sollte eingelernt werden. 1. Den oberen Drehschalter auf die gewünschte Einlernfunktion stellen (siehe Kapitel 4).

2. Den mittleren Drehschalter auf LRN stellen. Die LED blinkt ruhig.

3. Dann den einzulernenden Sensor (Taster) betätigen. Die LED erlischt.

 Sollen weitere Sensoren eingelernt werden, den mittleren Drehschalter kurz von der Position LRN wegdrehen und wieder bei 1. beginnen. Nach dem Einlernen die Rückfallverzögerung RV und die Wendezeit WA (gegebenenfalls 0) sowie AUTO (1 oder 2 für Selbsthaltebetrieb, 3 für Tast-Rast betrieb oder 4 für Tastbetrieb) einstellen.

#### FMS14

1. Den oberen Drehschalter auf die gewünschte Einlernfunktion stellen (siehe Kapitel 4).

2. Den mittleren Drehschalter auf LRN stellen. Die LED blinkt ruhig.

3. Den einzulernenden Sensor (Taster) betätigen. Die LED erlischt.

 Sollen weitere Sensoren eingelernt werden, den mittleren Drehschalter kurz von der Position LRN wegdrehen und wieder bei 1. beginnen. Nach dem Einlernen den mittleren Drehschalter auf AUTO stellen.

#### FHK14 / F4HK14 / FAE14

1. Mit dem unteren Drehschalter bei FAE14 und F4HK14 den gewünschten Kanal wählen (1 bis 2 bzw. 1 bis 4).

2. Den oberen Drehschalter auf die gewünschte Einlernfunktion stellen (siehe Kapitel 4).

3. Den mittleren Drehschalter auf LRN stellen. Die LED blinkt ruhig.

4. Den einzulernenden Sensor (Raumregler, Taster) betätigen. Die LED erlischt.

 Sollen weitere Sensoren eingelernt werden, den mittleren Drehschalter kurz von der Position LRN wegdrehen und wieder bei 1. beginnen. Nach dem Einlernen mit dem oberen Drehschalter die Hysterese einstellen (Standard = 0,5 od. 1K). Den mittleren Drehschalter auf die gewünschte AUTO- bzw. PWM-Funktion stellen. Den unteren Drehschalter auf Heizen (H) oder Kühlen (K) bzw. NC oder NO stellen.

#### FSU14:

 Die Schaltuhr FSU14 kann nur Aktoren ansteuern, wenn Sie zuvor eine Geräteadresse erhalten hat und die Schaltuhr-Kanäle in die Aktoren eingelernt wurden. Jeder Aktor kann einen Schaltuhr-Kanal als Richtungsbefehl EIN(AUF) **und** AUS(AB) oder als Einzelbefehl **nur** EIN oder **nur** AUS lernen.

Beim Einlernen eines Richtungsbefehls ist lediglich der EIN(AUF)-Befehl zu senden. Danach sind automatisch beide Schaltbefehle EIN(AUF) **und** AUS(AB) nutzbar. Außer bei den FSB14 Aktoren können alternativ die Schaltbefehle ZENTRAL EIN **oder** ZENTRAL AUS auch einzeln eingelernt werden. Einstellungen siehe Seite 10.

Alle Aktoren die in einer Gruppe schalten sollen, werden auf den gleichen Schaltuhr-Kanal eingelernt.

MODE bedeutet: Bestätigen > Weiter zum nächsten Parameter; SET ändert den angezeigten Wert.

 Schaltuhr-Kanäle in Aktoren einlernen: Den BA Drehschalter am FAM14 oder FTS14KS auf Pos. 10 drehen, die LED leuchtet grün. Den oberen Drehschalter am Aktor auf die gewünschte Funktion stellen und den mittleren Drehschalter auf LRA drehen (bei FSR14 zusätzlich Kanal wählen); die LED blinkt. An der FSU14 MODE drücken und danach mit SET die Funktion LRN suchen und mit MODE auswählen. Bei KNL mit SET den Kanal wählen und mit MODE bestätigen. Nun kann mit SET zwischen EIN (AUF) und AUS (AB) gewechselt werden. Wird z. B. EIN mit MODE bestätigt, blinkt LRN+ und mit SET wird die Funktion EIN in den lern bereiten Aktor hinterlegt. Die blinkende LED erlischt. Nun können weitere Kanäle oder Funktionen gelernt werden. Wird MODE länger als 2 Sekunden gedrückt, erscheint die Normalanzeige. Abschließend muss der obere Drehschalter des Funk-Antennenmodul FAM14 auf Pos. 2 gestellt werden.

 Es stehen 60 Schalt-Programme zur Verfügung, in denen nun der jeweilige Kanal (1-8), die Funktion (EIN oder AUS), die Schaltzeit und die Wochentage hinterlegt werden.

 Die FSU14 lässt sich alternativ sehr einfach mit Hilfe der PCT14-Software programmieren. Dazu ist im Aktorkanal die dezimale Geräteadresse des Schaltuhr-Kanals als Sensor-ID einzutragen.

#### Rückmeldungen von anderen Aktoren in FSR14 einlernen:

 Es können Rückmeldetelegramme von Schaltaktoren und Dimmer in andere FSR14-Schaltaktoren eingelernt werden. Dazu muss das FAM14 auf Pos.2 stehen. Der Aktor, dessen Rückmeldung gelernt werden soll, muss zunächst ausgeschaltet werden. Das geht am einfachstem über den äußeren Drehschalter für die Testfunktion. Beim zu lernenden Schaltaktor FSR14 wird am unteren Drehschalter der Kanal und am oberen Drehschalter die Funktion 0 gewählt. Sobald der mittlere Drehschalter auf LRA steht, beginnt die LED zu blinken. Nun den Aktor, dessen Rückmeldung gelernt werden soll, manuell über den Drehschalter einschalten. Nach einigen Sekunden erlischt die LED und die Rückmeldung (EIN und AUS) wurde eingelernt. Abschließend sind die Drehschalter in die Betriebseinstellung zu bringen. Um eine Rückmeldung eines Dimmers nutzen zu können, muss in der Konfigurationseinstellung des Dimmers über PCT14 der Parameter "Bestätigungstelegramm mit Tastertelegramm" aktiviert werden. Eine weitere Möglichkeit ist die Bearbeitung über die PCT14-Software. Als Rückmeldung wird die dezimale Geräteadresse des zu überwachenden Kanals im Rückmeldeaktor als Richtungstaster eingetragen.

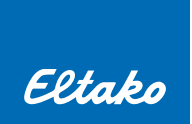

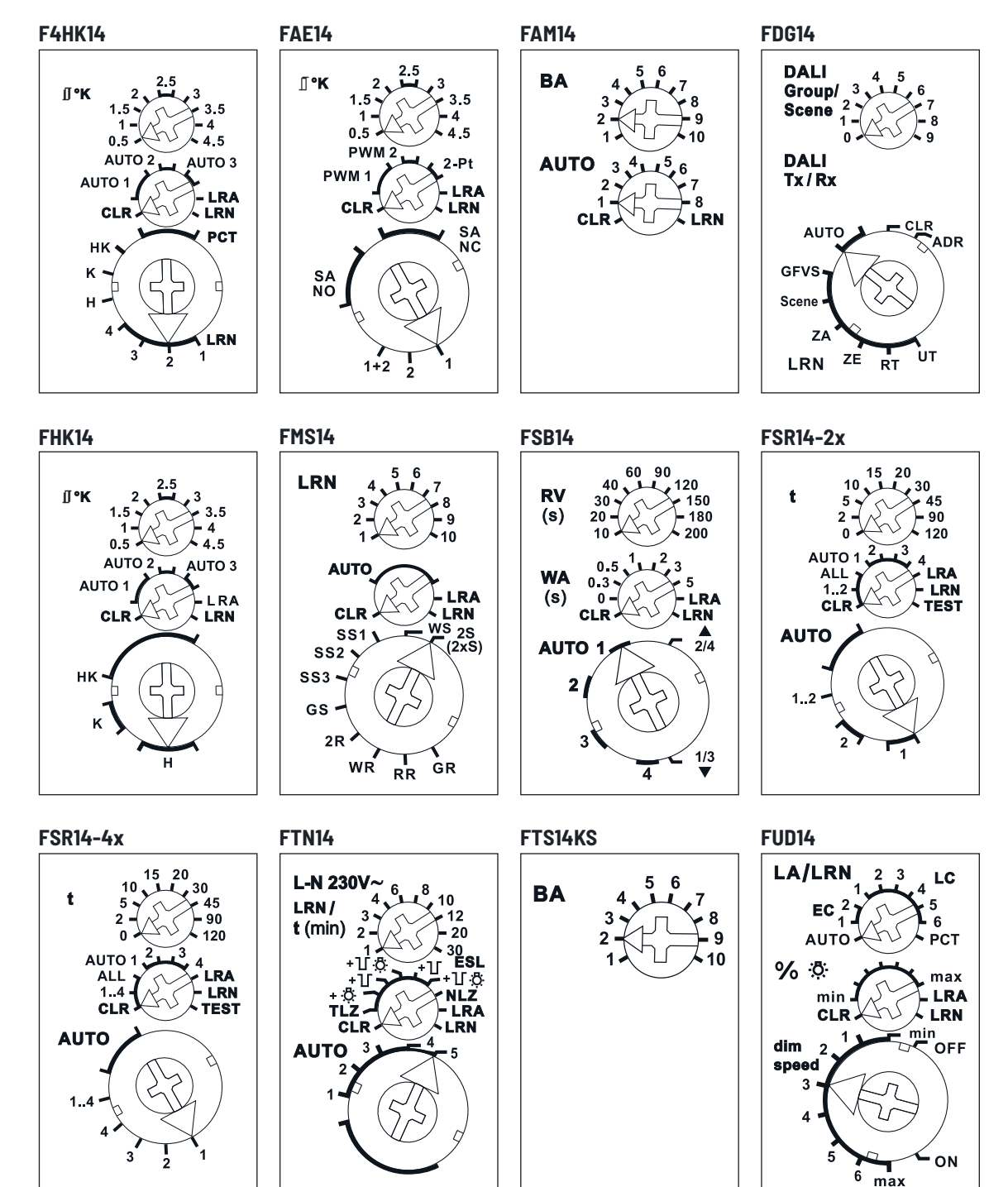

Übersicht Funktions-Drehschalter der Einlernliste – Darstellung ist jeweils die Standardeinstellung ab Werk:

## **4. EINLERNLISTE**

#### **Einlern-Einstellungen des oberen Wahlschalters bei den gängigsten Geräten Baureihe 14**

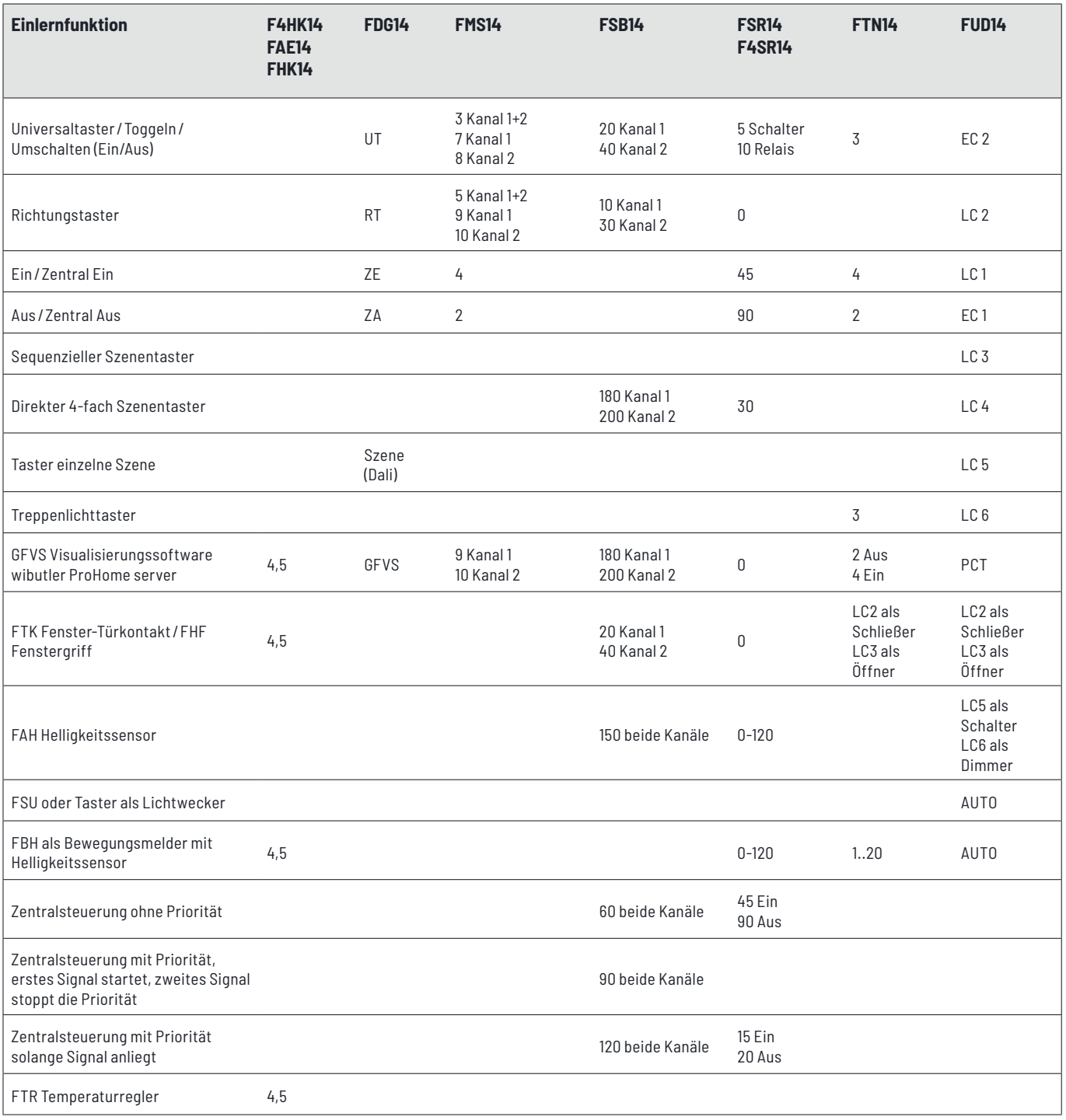

Weitere Funktionen können mit Hilfe der PCT14 Software parametriert werden!

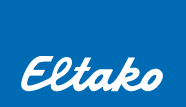

# **5. VERSCHIEDENE LÖSCHVORGÄNGE**

#### **Speicherinhalt (eingelernte Sensoren) leeren:**

- a) Alle eingelernten Sensoren löschen: Bei der Lieferung ab Werk ist der Lernspeicher leer. Sollten Sie nicht sicher sein, ob bereits etwas eingelernt wurde, dann müssen Sie den Speicherinhalt komplett leeren. Stellen Sie den mittleren Drehschalter auf CLR (bei FSR14 Aktoren auf Position ALL). Die LED blinkt aufgeregt. Nun innerhalb von 10 Sekunden den oberen Drehschalter 3-mal zu dem Rechtsanschlag (Drehen im Uhrzeigersinn) und wieder davon weg drehen. Die LED hört auf zu blinken und erlischt nach 2 Sekunden. Alle eingelernten Sensoren sind gelöscht.
- b) Einzelne eingelernte Sensoren löschen: Wie beim Einlernen, nur den mittleren Drehschalter auf CLR anstatt LRN stellen und den Sensor betätigen. Stellen Sie bei mehrkanaligen Aktoren sicher, dass der untere Drehschalter auf dem gleichen Kanal steht, wo der Sensor zuvor eingelernt wurde. Die zuvor aufgeregt blinkende LED erlischt.

#### **Gerätekonfi guration auf Werkseinstellungen zurücksetzen:**

Gerätekonfiguration meint Komforteinstellungen, die besonders über die Software PCT14 einstellbar sind. Den mittleren Drehschalter auf CLR bzw. ALL stellen. Die LED blinkt aufgeregt. Nun innerhalb von 10 Sekunden den oberen Drehschalter 3-mal zu dem Linksanschlag (Drehen gegen den Uhrzeigersinn) und wieder davon weg drehen. Die LED hört auf zu blinken und erlischt nach 5 Sekunden. Die Werkseinstellungen wurden wieder hergestellt. Eingelernte Sensoren werden dabei nicht gelöscht.

#### **Gerätekonfi guration auf Werkseinstellungen zurücksetzen und Geräteadresse löschen:**

Den mittleren Drehschalter auf CLR bzw. ALL stellen. Die LED blinkt aufgeregt. Nun innerhalb von 10 Sekunden den oberen Drehschalter 6-mal zu dem Linksanschlag (Drehen gegen den Uhrzeigersinn) und wieder davon weg drehen. Die LED hört auf zu blinken und erlischt nach 5 Sekunden. Die Konfiguration wird auf die Werkseinstellung zurückgesetzt und die Geräteadresse wird gelöscht. Eingelernte Sensoren werden dabei nicht gelöscht.

#### **Geräteadresse löschen: FMSR14, FSU14 und F3Z14D**

MODE drücken und mit SET in der Anzeige GA suchen. Nun kann mit SET zwischen der Geräteadresse und 000 gewechselt werden. Wird 000 mit MODE bestätigt, wird die Geräteadresse gelöscht. Es erscheint die Normalanzeige.

#### **Geräteadresse löschen: FWG14MS**

Den Drehschalter innerhalb von 10 Sekunden 8-mal zu dem Rechtsanschlag (drehen im Uhrzeigersinn) und wieder davon weg drehen. Die grüne LED leuchtet für 10 Sekunden und erlischt. Die Geräteadresse wurde gelöscht.

#### **Geräteadresse löschen: DSZ14DRS, DSZ14WDRS**

Die Taste SELECT kurz drücken, die Hintergrundbeleuchtung wird eingeschaltet. Wird die Taste SELECT erneut länger als 3 Sekunden gedrückt, erscheint die Geräteadresse im Display. Nun die Taste SELECT mindestens 5 Sekunden gedrückt halten, die Geräteadresse wird auf null gesetzt.

#### **Alle eingetragenen ID (Filter, Rückmeldungen) löschen: FGW14, FTS14TG und FGSM14**

Den Drehschalter innerhalb von 10 Sekunden 5 mal zu dem Rechtsanschlag (Drehen im Uhrzeigersinn) und wieder davon weg drehen. Die LED leuchtet für 10 Sekunden und erlischt. Alle ID (Filter bzw. Rückmeldungen) wurden gelöscht.

#### **Geräteadresse und ID löschen: FGW14, FSDG14, FTS14TG und FGSM14**

Den Drehschalter innerhalb von 10 Sekunden 8 mal zu dem Rechtsanschlag (Drehen im Uhrzeigersinn) und wieder davon weg drehen. Die LED leuchtet für 10 Sekunden und erlischt. Im FGW14 wurden zusätzlich alle ID (Filter) gelöscht. Im FTS14TG und FGSM14 wurden zusätzlich alle ID (Rückmeldungen) gelöscht.

# **6. LÖSUNGEN BEI BUS-STÖRUNGEN**

#### **Allgemeine Bus-Störungen:**

- Spannungsreset, schalten Sie die Versorungsspannung des FAM14 oder FTS14KS kurzzeitig ab und danach wieder ein.
- Möglicherweise liegt ein Kontaktproblem der Bus-Steckbrücken vor. Prüfen Sie den Bus mess technisch. (siehe Bild 1 und 2)
- Trennen sie dazu den Bus mittig auf und messen in beide Richtungen, um schneller den Fehler eingrenzen zu können.
- Reduzieren Sie die Busanlage in kleinere Busgruppen, um so den Fehler weiter einkreisen zu können.
- Messen Sie ggf. die Busverbindung innerhalb der Geräte, um eine kalte Löststelle oder einen Kurzschluss zu erkennen.
- (siehe Bild 3 und 4)
- Überprüfen Sie die Pegel und Messwerte. (siehe Bild 5)
- Alle HOLD-Klemmen müssen miteinander verbunden sein.
- Bei mehreren Unterverteilungen müssen alle Busabschnitte mit dem GND-Potential (-12 V) des FAM14 verbunden sein!
- Idealerweise werden die Hold- und die GND-Ader aus einem verdrillten Adernpaar genutzt.

#### **Das FAM14 blinkt nicht, wenn ein Funksignal gesendet wird:**

- Prüfen der Versorgungsspannung 230 V und Busspannung 12 V DC.
- Prüfen, ob die Antenne angeschlossen ist.
- Prüfen, ob der obere Drehschalter auf einer der Position zwischen 2 und 8 steht.

#### **Ein Aktor lässt sich nicht einlernen, die blinkende LED erlischt nicht:**

- Es darf keine Verbindung mit PCT14 hergestellt sein. Die LED am FAM14 darf nicht grün leuchten. Machen Sie ggf. ein Busreset.
- Prüfen, ob beim Einlernen nicht versehentlich auf LRA anstatt auf LRN gestellt wurde.
- Überprüfen Sie, ob die Signale über FAM14, FTS14EM, FGW14 oder FTS14TG verarbeitet werden. In dem entsprechendem Gerät muss bei Betätigung des Tasters eine LED blinken.

#### **Die Aktoren reagieren nicht auf Signale von FSU14 oder FMSR14:**

- Der BA Drehschalter am FAM14 steht nicht auf 2, 3 oder 4.
- Es wurde noch keine Geräteadresse vergeben.
- Die Betriebsart ist falsch gewählt. Bei FSU14 muss die Kanalbetriebsart auf automatisch oder zentral ein/aus gewählt sein. Bei FMSR14 darf nicht die Betriebsart 'AUS' gewählt sein.

#### **Die angeschlossene PCT14-Software meldet einen Ausnahmefehler:**

- Siehe auch allgemeine Busstörungen.
- Verbindung mit dem FAM14 bzw. FTS14KS trennen und erneut wieder herstellen.
- Eine Geräteadresse wurde doppelt vergeben; diese löschen und erneut versuchen.
- Alle Steckbrücken zu den Aktoren mit Hilfe des Steckbrücken- Montagewerkzeugs SMW14 entfernen. Verbindung zu PCT14 herstellen und das Bussystem jeweils um nur einen Aktor erweitern, bei gleichzeitiger Geräteadressvergabe mit Hilfe der PCT14-Software; so wird eine evtl. doppelte Adressvergabe wieder behoben.

#### **Das Schaltnetzteil FSNT14-12V/12W kann als Ersatz des überlasteten oder bereits defekten Schaltnetzteils (linke Hälfte) eines FAM14 (bis KW07/22) verwendet werden. Dazu wie folgt vorgehen:**

- Netzspannung abschalten.
- Adern der Anschlüsse N und L vom FAM14 entfernen.
- Steckbrücken und Abschlusswiderstand am FAM14 entfernen und das FAM14 von der Tragschiene nehmen.
- Mit einem schmalen Schraubendreher die beiden Hälften des FAM14 trennen.
- Frontplatte des FSNT14 entfernen.
- Frontplatte der linken Hälfte des FAM14 entfernen und auf das FSNT14 aufrasten.
- Das 'FSNT14' mit der rechten Hälfte des FAM14 zusammenfügen und auf die Tragschiene rasten.
- Adern N und L am FAM14 anklemmen.
- Steckbrücken und Abschlusswiderstand auf das FAM14 stecken.
- Netzspannung zuschalten.

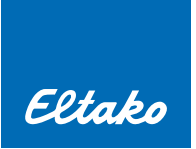

### **Überprüfung der Bus-Steckbrücken**

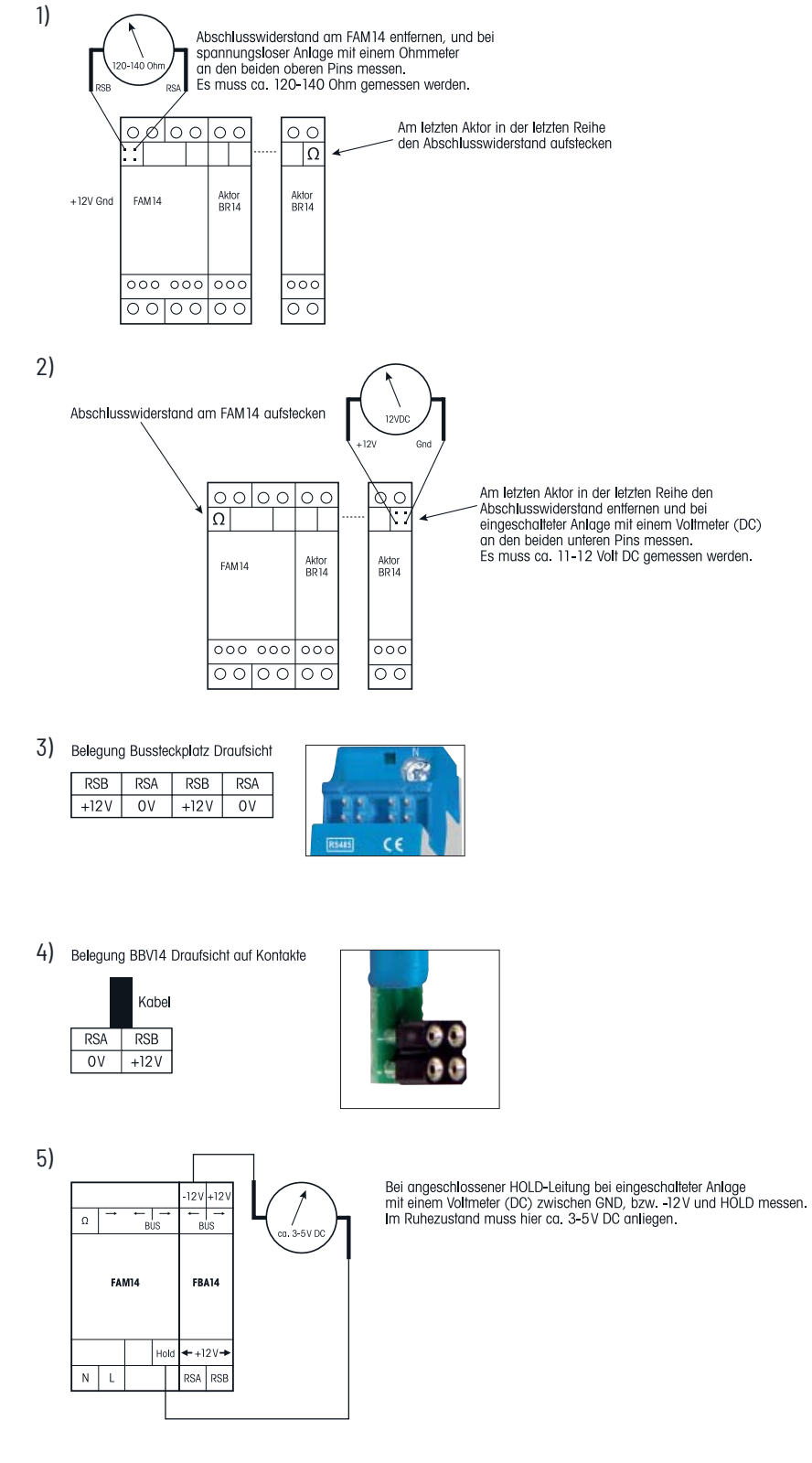

**ELTAKO – THE HOME OF INNOVATION. BETRIEBSANLEITUNG FÜR BAUREIHE 14 RS485-BUS-REIHENEINBAUGERÄTE** 13

## **7. FERNTASTSYSTEM FTS14**

#### **Funktions-Drehschalter**

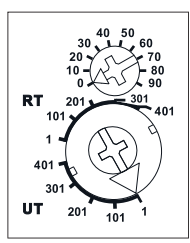

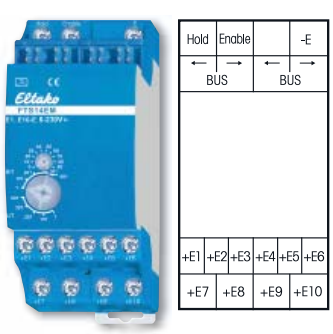

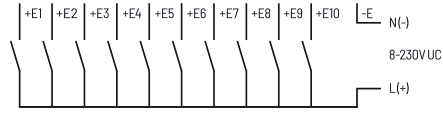

Steuereingänge FTS14EM

Darstellung ist die Standardeinstellung ab Werk.

#### Funktionsprinzip:

Mit den Eingabemodulen **FTS14EM** mit je 10 Eingängen werden Steuersignale in den RS485-Bus ein gegeben.

- Die Steuereingänge können entweder für Taster (Auslieferzustand), Fenster-Türkontakte oder Bewegungsmelder aktiviert werden.
- für Taster (Auslieferzustand): Unteren Drehschalter innerhalb von 3 Sekunden 5x auf Linksanschlag drehen, die LED leuchtet für 2 Sekunden.
- für Fenster-Türkontakte: Oberen Drehschalter innerhalb von 3 Sekunden 5x auf Linksanschlag drehen, die LED leuchtet für 4 Sekunden.
- für Bewegungsmelder: Oberen Drehschalter innerhalb von 3 Sekunden 5x auf Rechtsanschlag drehen, die LED leuchtet für 6 Sekunden.

Diese erzeugen genau die gleiche Telegrammstruktur wie Gebäudefunksensoren und können daher direkt in die Aktoren der Baureihe 14 eingelernt werden.

Ab der Fertigungswoche 21/19 können die Signale der Steuereingänge invertiert werden.

Ab der Fertigungswoche 11/21 sendet der Steuereingang E10 bei einem ständig anliegendem Signal (Schalter) zyklisch alle 5 Minuten. Diese Nachtriggerfunktion wird z. B. für die zuverlässige Auswertung einer Wärmepumpensteuerung benötigt.

Signale der Steuereingänge invertieren:

Den unteren Drehschalter innerhalb von 3 Sekunden 5x auf Rechtsanschlag drehen, die LED leuchtet für 2 Sekunden. Durch die Aktivierung der Steuereingänge für Taster, Fenster-Türkontakte oder Bewegungsmelder wird die Invertierung wieder aufgehoben.

#### Anschlüsse:

Es müssen alle HOLD-Klemmen der im Bus vorkommenden Geräte miteinander verbunden sein. Nur so kann der Buszugriff geregelt und können Kollisionen verhindert werden.

Jedes zehnte Eingabemodul ist mit seiner ENABLE-Klemme zusätzlich an die verbundenen HOLD-Klemmen anzuschließen. Wenn über mehrere Etagen neben RSA/RSB auch die HOLD-Leitung verlegt wird, muss in jedem Fall auch die GND-Leitung mit verlegt werden! Eine geschirmte Fernmeldeleitung, besser noch eine CAT7 Leitung, ist zwingend erforderlich!

Durch die galvanisch getrennte Universal-Steuerspannung von 8 bis 230 V UC können die Sensoren (Kontakte) entweder direkt an die Netzspannung angeschlossen oder mit Kleinspannung (empfohlen wird 24 V DC) versorgt werden. Dafür muss dann ein eigenes Schaltnetzteil SNT12/24V verwendet werden.

Alle Eingangsklemmen (E1..E10) sind in den unteren Klemmenblöcken angeordnet und eine Klemme für das gemeinsame Bezugspotential (-E) befindet sich auf dem oberen Klemmenblock.

Über 2 Drehschalter lassen sich die FTS14EM so konfigurieren, dass bis zu 50 Geräte mit bis zu 500 Kontakten wie Taster, Schalter o. ä. in einer Bus-Installation angeschlossen werden können. Durch das Bussystem ist das Telegramm eines jeden Taster-Einganges im gesamten Bus für alle angeschlossenen Aktoren gleichzeitig verfügbar. Somit ist eine schnelle und verdrahtungsarme Realisierung von Zentral- und Gruppen-Tastern möglich. Die jeweiligen Taster werden einfach in die gewünschten Aktoren im Bus eingelernt. Empfehlungen für die Verdrahtung auf der Steuerseite: Eine Verdrahtungsleitung z. B. J-Y(ST)Y 10x2x0,8 mm² ist aus Kostengründen und wegen der einfachen Verlegung zu empfehlen. Der Querschnitt 0,6 mm<sup>2</sup> eignet sich nicht, da dieser nicht ausreichend von den Geräteklemmen gehalten wird.

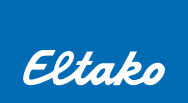

#### ID-Bereich:

Der untere Drehschalter legt fest, zu welcher Gruppe ein FTS14EM gehört. Insgesamt stehen 5 Gruppen (1, 101, 201, 301 und 401) mit je 100 ID zur Verfügung. Am oberen Drehschalter (0-90) wird die Dekaden-ID innerhalb einer Gruppe eingestellt, die max. 10 FTS14EM beinhalten kann. Der ID-Bereich ergibt sich so aus der Kombination von unterem und oberem Drehschalter und muss an jedem FTS14EM unterschiedlich eingestellt werden. Jeder FTS14EM kann am unteren Drehschalter entweder auf UT (= Universaltaster) oder auf RT (= Richtungstaster) eingestellt werden.

#### Funktionsprüfung:

Die LED unter dem oberen Drehschalter blinkt kurz auf, wenn ein angeschlossener Sensor betätigt wird und leuchtet ständig, wenn mit PCT14 eine Verbindung zum FAM14 oder FTS14KS hergestellt wurde.

#### Infos zu PCT14:

Das FTS14EM erhält keine Geräteadresse und wird daher in der PCT14 Software nicht als Gerät angezeigt. Jedoch können die vom Eingabemodul erzeugten ID-Telegramme mit Hilfe der ID-Erkennung angezeigt werden. Alternativ stehen vordefinierte ID-Listen zur Verfügung. So kann einem Aktor schnell eine ID der Eingabemodule FTS14EM zugeordnet werden.

#### Telegrammübersicht:

Telegrammzusammenhang zwischen Funktaster, Eingänge FTS14EM, Busteilnehmer und Signalcode

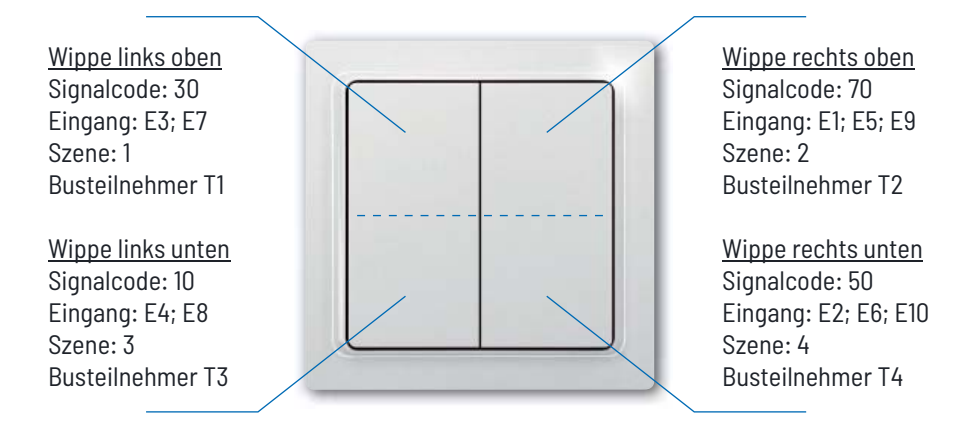

Die 10 Eingänge des Eingabemoduls FTS14EM erzeugen 5 bzw. 10 verschiedene Steuertelegramme, dessen Steuercode auf Basis eines Funktasters bezogen ist. Die Betriebsart ist abhängig vom unteren Drehschalter (UT oder RT).

#### Betriebsart UT (Universaltaster)

Bei der Betriebsart UT erzeugt das FTS14EM für jede der 10 Klemmen eine fortlaufende ID, dessen ID-Bereich von Kombination der beiden Drehschalterpositionen abhängig ist. Zusätzlich beinhaltet das erzeugte Signal auch einen Code für die Wippenhälfte bzw. das Wippenende, welcher auf Basis eines Funktasters bezogen ist. Diese ist bei der manuellen Programmierung mit PCT14 zu berücksichtigen.

Beispiel:

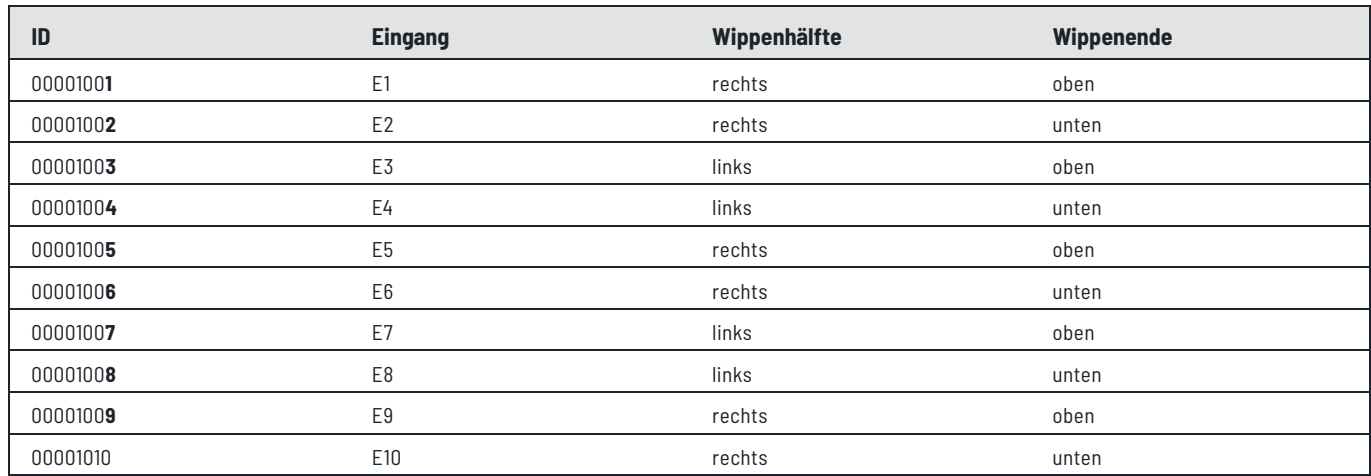

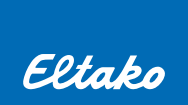

#### Betriebsart RT (Richtungstaster)

Die Betriebsart RT wird bevorzugt für die Jalousiesteuerung verwendet und ist beim Einlernen sehr zeitsparend, da nur ein Paar- Befehl gelernt werden muss. Bei RT erzeugt das FTS14EM pro Klemmenpaar 5 geradzahlige ID, dessen ID-Bereich von der Kombination der beiden Drehschalterpositionen abhängig sind. Zusätzlich beinhaltet das erzeugte Signal auch einen Code für die Wippenhälfte bzw. das Wippenende, welcher auf Basis eines Funktasters bezogen ist. Diese ist bei der manuellen Programmierung mit PCT14 zu berücksichtigen. Bei Verwendung von RT ist die Paarbildung (E1/E2) und Zuordnung der Schaltfunktion (E1=Auf; E2=Ab) zu berücksichtigen. Für den Fall, dass mit einem Eingabemodul RT und UT Befehle gemischt benötigt werden, ist die Gruppe UT zu wählen. In diesem Fall müssen für Richtungstaster-Funktionen beide Eingangsbefehle getrennt eingelernt werden.

#### Beispiel:

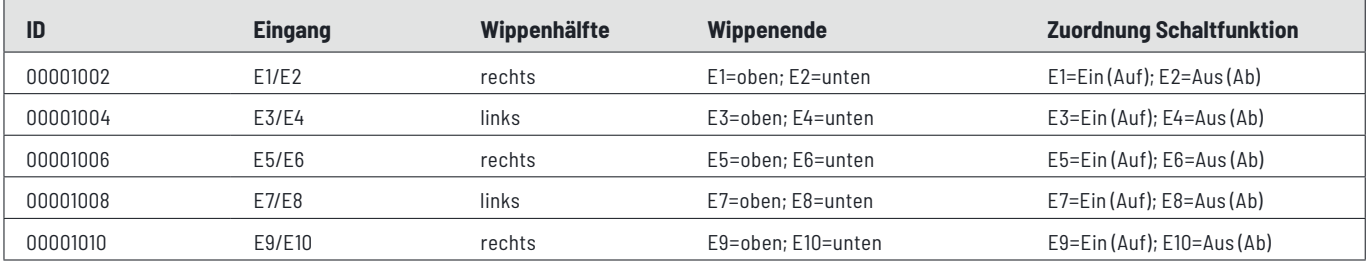

#### Aufbau des ID HEX-Code

Um von der Klemmenbezeichnung und Drehschaltereinstellung erheblich leichter auf die in der PCT14 einzutragende Hexcode ID schließen zu können, werden diese in 'Quasi-dezimaler' Zählweise erzeugt.

#### Hier ein Beispiel:

Die im FTS14EM erzeugten ID-Codes bestehen immer aus dem Rumpf-Hexcode 00 00 1x xx.

 **x xx** ist abhängig von den beiden Drehschalterstellungen (unten Gruppe, oben Dekade) und Klemme:

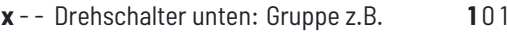

- **x** Drehschalter oben: Dekade z.B. **2** 0
- - **x** Eingangsklemme: z.B.

ergibt ID: 00001 125

## **8. TASTER-GATEWAY FTS14TG UND BUS-TASTERKOPPLER BZW. BUS-TASTER**

#### **Funktions-Drehschalter**

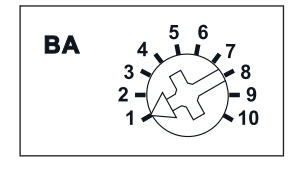

Darstellung ist die Standardeinstellung ab Werk.

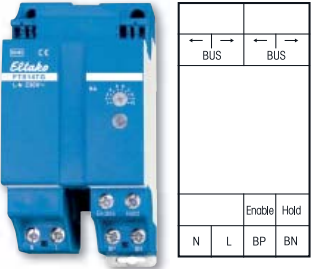

Taster-Gateway FTS14TG

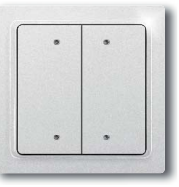

Bus-Taster B4T65/ B4FT65

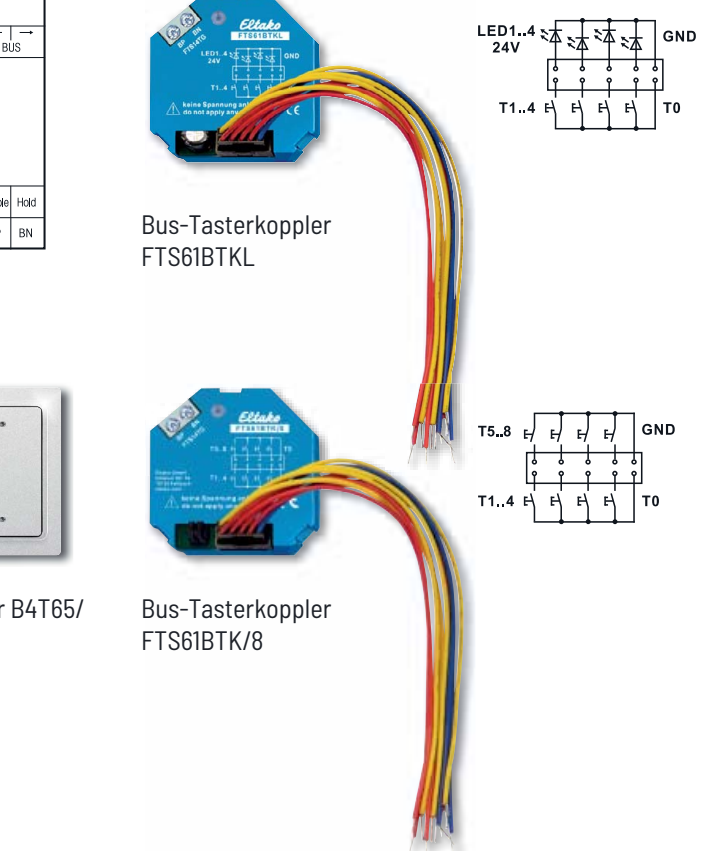

#### Funktionsprinzip:

Bus-Tasterkoppler

@@@@

FTS61BTK Keine Spannung anlegen

Mit dem Taster-Gateway FTS14TG werden Steuersignale eines eigenständigen 2-Draht-Buses mit an geschlossenen Bus-Tasterkopplern und Bus-Tastern in den RS485-Bus eingegeben. Das Gateway erzeugt die gleiche Telegrammstruktur wie die Gebäudefunktaster. Befehle können daher direkt in die Aktoren der Baureihe 14 eingelernt werden.

Maximal können 30 Busteilnehmer an ein Taster-Gateway FTS14TG angeschlossen werden. 3 Taster-Gateways FTS14TG mit insgesamt 90 Busgeräten sind möglich. So kann eine bereits vorhandene Busstruktur genutzt werden, um in jedem Strang bis zu 120 Steuersignale zu erzeugen. Rückmeldungen können über den gleichen Bus mit Hilfe der Bus-Taster mit integrierten LEDs oder Bus-Kopplern FTS61BTKL angezeigt werden. Über nur 2 Adern erfolgt die Datenübertragung und Spannungsversorgung zwischen Busmodulen und Gateway. Am Bus-Koppler können konventionelle Taster/Schalter mit einer maximalen Leitungslänge von 2 Metern angeschlossen werden. Als Richtungstaster können die Paare T1/T3 und T2/T4 definiert werden. Beim FTS61BTK/8 bilden T5/T7 und T6/T8 weitere Richtungstaster-Paare.

Beim FTS61BTK/8 werden die Taster an die vier roten und gelben Anschlussleitungen T1-T8 angeschlossen. Der Gegenpol ist jeweils T0 (blaue Adern).

Beim FTS61BTKL werden die Taster an die vier roten Anschlussleitungen T1-T4 und die gemeinsame blaue T0 angeschlossen. Die dazugehörigen LED werden an die vier gelben Anschlussleitungen und die gemeinsame blaue GND angeschlossen. Die zulässige Gesamtleitungslänge des 2-Draht Bus beträgt 200 m. Das dem FTS14TG beiliegende RLC-Glied muss an dem am weitesten entfernten Bus- Taster bzw. Bus-Tasterkoppler zusätzlich an die Klemmen BP und BN angeschlossen werden.

#### Anschlüsse:

Der Bus wird an BP und BN angeschlossen. Polarität beachten!

Bitte nur gängige Bus- oder Telefonleitungen verwenden.

#### **Keine fremde Steuerspannung anlegen.**

Es müssen alle HOLD-Klemmen der im Bus befindlichen Geräte miteinander verbunden sein. Nur so kann der Buszugriff geregelt und können Kollisionen verhindert werden. Nur das erste Taster-Gateway FTS14TG benötigt eine zusätzliche Verbindung zur Enable-Klemme. Es wird eine 230 V Versorgungsspannung für die Erzeugung der eigenen 29 V DC Busspannung an L und N benötigt. Sie ist galvanisch vom RS485-Bus getrennt.

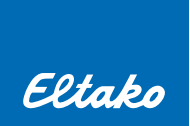

#### Geräteadressvergabe für Bustastermodule:

Seit Mai 2019 gibt es zwei Varianten, um Bustastermodule am FTS14TG zu adressieren.

Variante 1:

Ab der PCT14-Version 8.0 kann einem einzeln angeschlossenen Bustastermodul (FTS61BTK, FTS61BTKL, B4T55, B4T65) eine definierte Adresse zugewiesen werden. Damit kann eine Businstallation schon vorkonfiguriert werden.

- 1. Das FTS14TG (ab KW22/19, Version 2.1) muss eine Geräteadresse haben.
- 2. **Nur ein** Bustastermodul an das FTS14TG anschließen. Beim FTS61BTK/8 darf nur ein Jumper gesteckt sein.
- 3. PCT14 verbinden
- 4. Geräteliste hinzufügen und Gerätespeicher auslesen auswählen
- 5. Im Kontextmenü des FTS14TG 'Bustastermoduladresse ändern und übertragen' auswählen
- 6. Bustastermoduladresse ändern: Adresse auswählen
- 7. Bustastermoduladresse übernehmen auswählen: Adresse wird übertragen.

#### Variante 2:

Über den Drehschalter am FTS14TG werden nacheinander die Geräteadressen der Bustastermodule vergeben. Immer nur ein Gerät ohne Geräteadresse kann adressiert werden. Eine Vorverdrahtung ist daher nicht geeignet. Erst wenn ein einzelnes neu hinzugefügtes Gerät adressiert wurde, kann ein weiteres in die Verdrahtung hinzugefügt und adressiert werden. Den ersten Busteilnehmer an die Busklemmen BP und BN anschließen. Die LED im Bustastermodul leuchtet rot. Den Drehschalter am FTS14TG kurz auf Pos. 1 und zurück auf 2 drehen. Die LED im Busteilnehmer leuchtet grün. Erst dann das zweite Bustastermodul zusätzlich anschließen und Vorgang wiederholen. Beim FTS61BTK/8 die Jumperstellung beachten. Wurde eine Adresse vom Taster- Gateway FTS14TG vergeben, leuchtet dessen untere LED für einige Sekunden grün auf. Es wird automatisch immer die kleinste freie Adresse vergeben. D.h. bei der Adressierung mehrerer Bustastermodule müssen alle bereits adressierten im Bus bleiben, da ansonsten die Adresse mehrfach vergeben wird. Gezielt können keine Adressen vergeben werden. Es ist sehr zu empfehlen, die bereits adressierten Busteilnehmer für die Dokumentation zu beschriften.

#### Austausch und Neuadressierung:

Es ist möglich, ein Bustastermodul zu ersetzen (Adresse muss natürlich bekannt sein!) ohne es neu in Aktoren einzulernen zu müssen. Hier kann die Geräteadressvergabe nach Variante 1 durchgeführt und das Modul anschließend in eine bestehenden Bus-Verdrahtung ausgetauscht werden.

Alternativ kann ein neuer Busteilnehmer ohne Geräteadresse auch zuerst in eine bestehenden Bus-Verdrahtung getauscht werden. Wird nach dem Austausch der Drehschalter am FTS14TG kurzzeitig auf Pos. 1 gedreht, bekommt der neue Busteilnehmer automatisch die kleinste freigewordene und somit die gleiche Geräteadresse. Ein erneutes Einlernen in die Aktoren bleibt auch hierbei erspart.

#### Geräteadresse löschen:

Nur einen Busteilnehmer am FTS14TG an die Busklemmen BP und BN anschließen. Bei FTS61BTK/8 nur einen Jumper stecken. Die LED im Busgerät leuchtet grün. Den Drehschalter auf Pos. 9 drehen. Die LED leuchtet rot. Wurde eine Adresse vom Taster-Gateway FTS14TG gelöscht, leuchtet dessen untere LED zusätzlich für einige Sekunden grün auf.

#### ID-Bereich:

Der BA Drehschalter legt im Betriebsmodus den ID-Bereich und die ID-Struktur fest. Bis zu 3 Buslinien sind möglich. Jedes Taster-Gateway ist auf eine andere Betriebsart zu stellen, damit es nicht zu ID-Duplikaten kommt (siehe Tabelle Seite 21-23). Pos. 2, 3, 4: Jeder Busteilnehmer verwendet nur eine ID (als Richtungstaster zu verwenden).

Pos. 5, 6, 7: Jeder Busteilnehmer verwendet pro Taster eine eigene ID (als Universaltaster zu verwenden, vorgeschriebene Einstellung für Relaisfunktion).

Zusätzlich senden die Module pro Taster 4 unterschiedliche Steuersignale:

T1 sendet 0x30, Taster T2 sendet 0x70, Taster T3 sendet 0x10, Taster T4 sendet 0x50

#### **ELTAKO – THE HOME OF INNOVATION. BETRIEBSANLEITUNG FÜR BAUREIHE 14 RS485-BUS-REIHENEINBAUGERÄTE** 19

#### Infos zur PCT14:

Soll das FTS14TG mit der PCT14 konfiguriert werden, muss vorab vom FAM14 oder FTS14KS eine Geräteadresse vergeben werden. Danach können in einer ID-Tabelle Zuordnungen zwischen Aktoren und Rückmelde-LEDs vorgenommen werden. Die PCT14 kann nicht die adressierten Bus-Taster oder Bus-Tasterkoppler auslesen. Um die adressierten Bus-Taster oder Bus-Tasterkoppler anzuzeigen, muss die ID-Erkennung (rechte Spalte) eingeschaltet werden. Nach der Betätigung eines Tasters werden dann die ID angezeigt (siehe Seite 21-23). Alternativ stehen vordefinierte ID-Listen zur Verfügung. So kann einem Aktor schnell eine ID der Bus-Taster oder Bus-Tasterkoppler zugeordnet werden.

#### Prüfung der Installation:

Um die Installation und die Datenübertragung im 2-Draht-Bus zu prüfen, wird der Drehschalter des FTS14TG auf Pos. 8 gestellt. In dieser Betriebsart werden keine Tastertelegramme auf den Eltako-RS485-Bus ausgegeben. Alle Taster an den Busteilnehmern mehrmals betätigen.

Bei jeder Tasterbetätigung leuchtet die untere grüne LED kurz auf. Der automatische Reset ist nicht aktiv, d.h. bei einem Fehler im 2-Draht-Bus blinkt die untere rote LED dauerhaft.

#### LED-Anzeige im Betrieb beim FTS14TG:

Die obere rote LED leuchtet kurz auf, wenn ein Bestätigungs-Telegramm eines Aktors auf den 2-Draht-Bus ausgegeben wird. Die untere rote LED leuchtet kurz auf, wenn ein Tastertelegramm auf den Eltako-RS485-Bus ausgegeben wird. Die untere grüne LED leuchtet kurz auf, wenn ein Taster eines Busteilnehmers betätigt wird. Die untere grüne LED leuchtet dauerhaft, solange der Drehschalter auf Pos. 10 steht, oder wenn eine Verbindung zum PCT14 besteht.

#### Statusanzeige beim Bustaster:

Bustaster mit LED oder Bustasterkopper FTS61BTKL können Rückmeldungen von Schaltaktoren oder Dimmer anzeigen. Dazu wird in der PCT14-Software jedem Taster die dezimale Geräteadresse des Aktors im FTS14TG mit der dazugehörigen Funktion (in der Regel EIN) zugeordnet. Um eine Rückmeldung eines Dimmers nutzen zu können, muss in der Konfi gurationseinstellung des Dimmers über PCT14 der Parameter "Bestätigungstelegramm mit Tastertelegramm" aktiviert werden.

#### Fehlermeldungen beim FTS14TG:

Die untere rote LED blinkt dauerhaft, wenn kein Busteilnehmer angeschlossen ist oder wenn noch keine Geräteadresse vergeben wurde. Die untere rote LED blinkt für 2 Sekunden wenn ein Fehler bei der Datenübertragung im 2-Draht-Bus aufgetreten ist. In den Betriebsarten Pos. 2 bis 7 wird bei einem Fehler nach 2 Sekunden ein automatischer Reset ausgelöst, die angeschlossenen Busteilnehmer werden neu initialisiert und der Betrieb geht normal weiter.

#### **TASTER-GATEWAY FTS14TG UND BUS-TASTERKOPPLER BZW. BUS-TASTER**

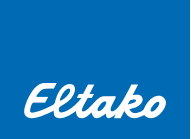

#### Telegrammübersicht:

In den BA Drehschalterpositionen 2, 3, und 4 wird nur eine ID pro Modul verwendet (siehe fettgedruckte Ziffern). In den Drehschalterpositionen 5, 6, und 7 werden 4 verschiedene ID pro Modul verwendet. BA Drehschalter Pos. 2 oder 5 = Linie 1

BA Drehschalter Pos. 3 oder 6 = Linie 2

BA Drehschalter Pos. 4 oder 7 = Linie 3

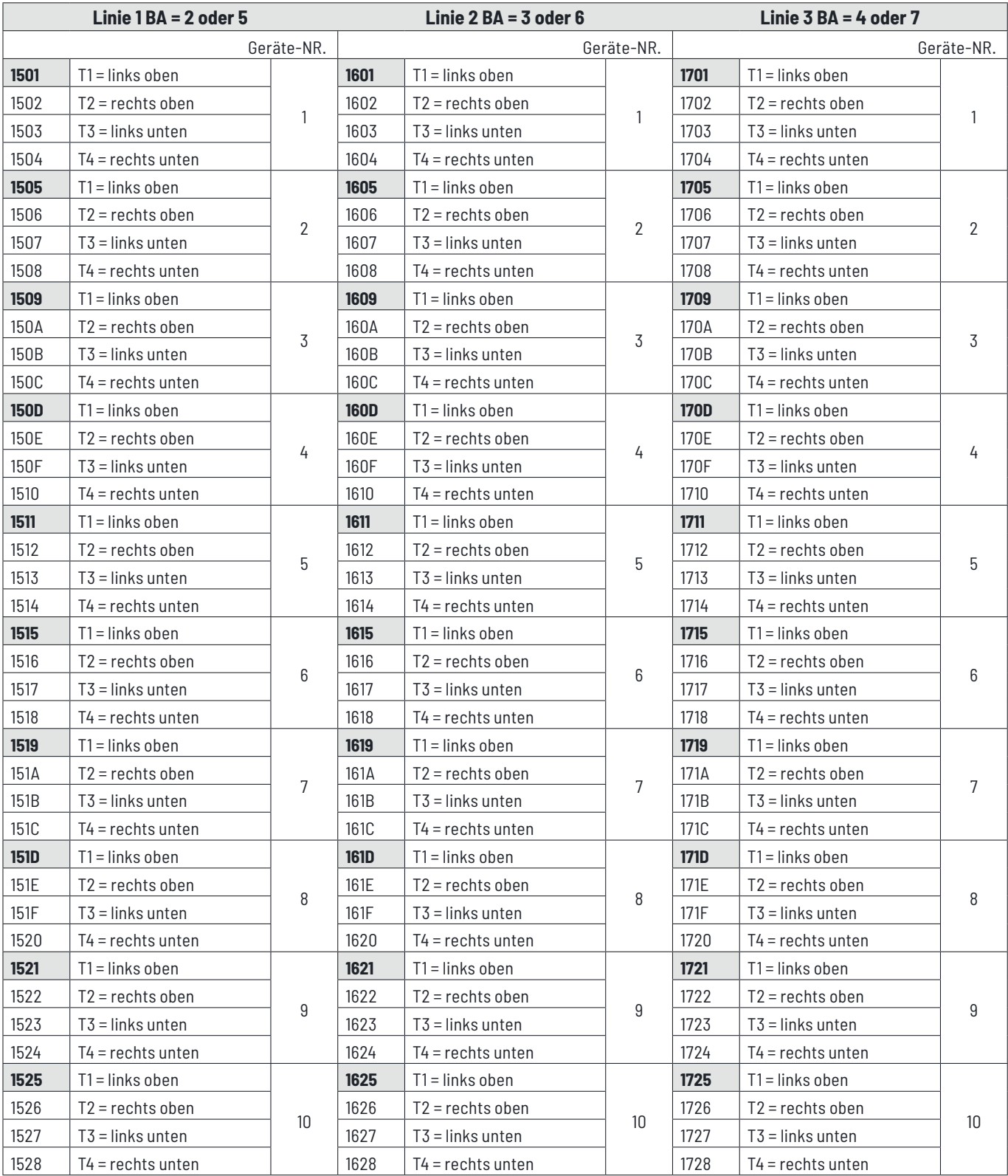

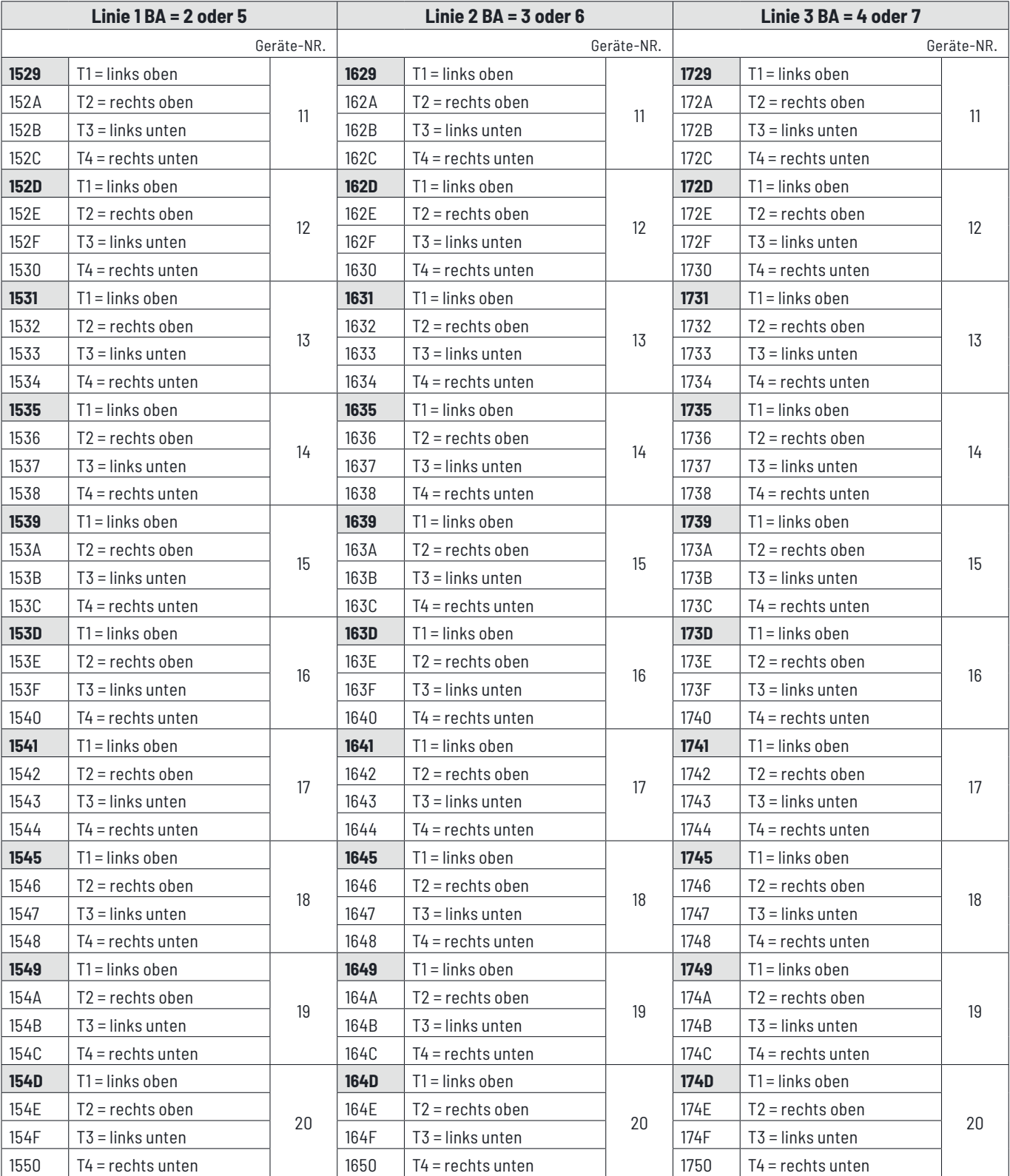

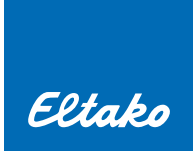

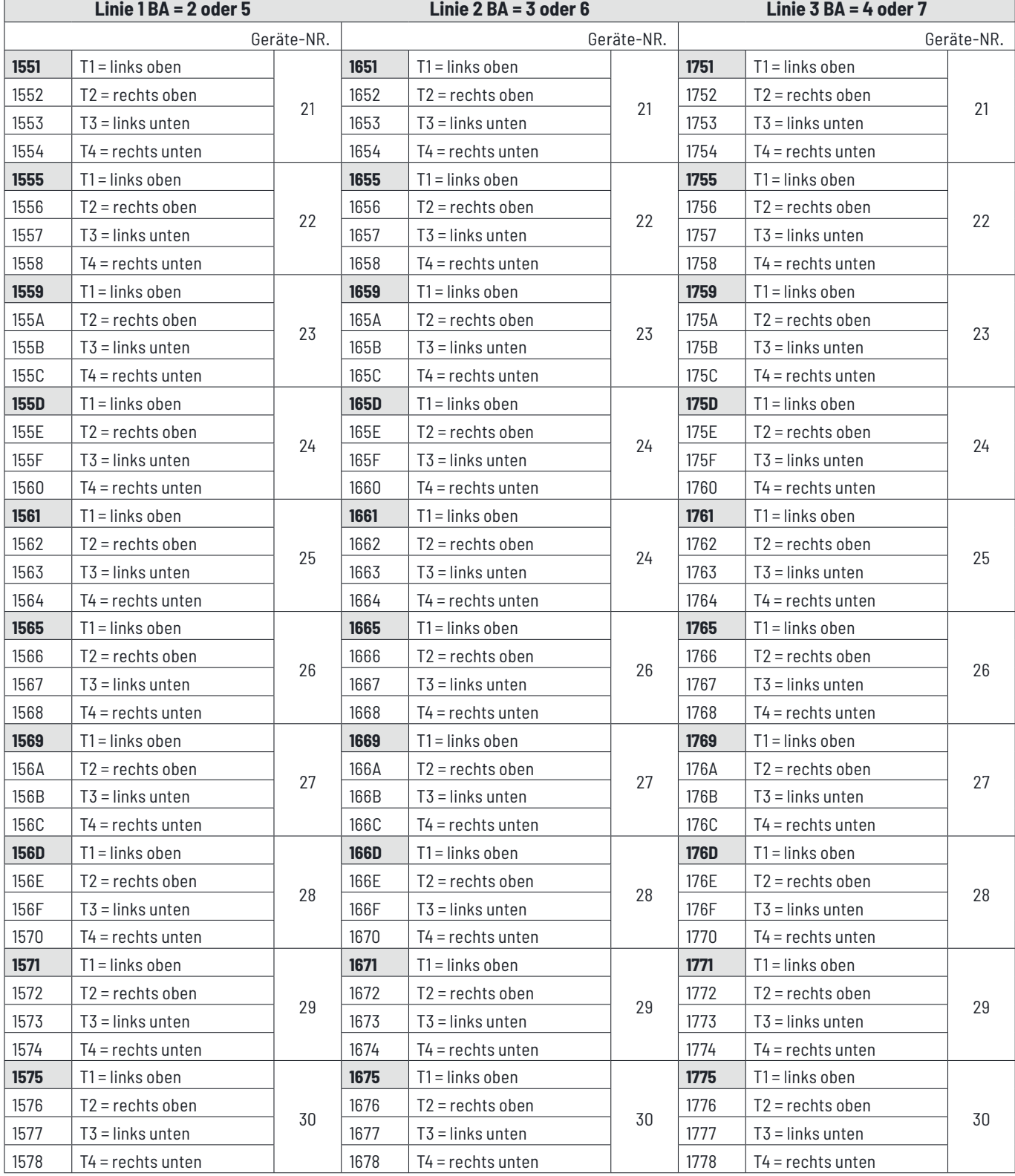

#### **FTS14FA** optional:

Die Taster-Telegramme im Bus lassen sich mit einem Funkausgabemodul FTS14FA direkt in den Gebäudefunk senden, um zum Beispiel dezentrale Aktoren zu steuern.

Ein Drehschalter legt fest, zu welcher Gruppe von FTS14EM oder FTS14TG der FTS14FA gehört. Maximal 8 Stück FTS14FA können so an einen Bus angeschlossen werden. Jedes Taster-Telegramm eines FTS14EM oder FTS14TG wird mit einer eigenen ID in den Eltako-Gebäudefunk gesendet.

**Drehschalter am FTS14FA auf Position 1:** Sendet Telegramme aller FTS14EM die auf 1 stehen.

**Drehschalter am FTS14FA auf Position 101:** Sendet Telegramme aller FTS14EM die auf 101 stehen.

**Drehschalter am FTS14FA auf Position 201:** Sendet Telegramme aller FTS14EM die auf 201 stehen.

**Drehschalter am FTS14FA auf Position 301:** Sendet Telegramme aller FTS14EM die auf 301 stehen.

**Drehschalter am FTS14FA auf Position 401:** Sendet Telegramme aller FTS14EM die auf 401 stehen.

**Drehschalter am FTS14FA auf Position TG2/5:** Sendet Telegramme aller FTS14TG die auf 2 oder 5 stehen.

**Drehschalter am FTS14FA auf Position TG3/6:** Sendet Telegramme aller FTS14TG die auf 3 oder 6 stehen.

**Drehschalter am FTS14FA auf Position TG4/7:** Sendet Telegramme aller FTS14TG die auf 4 oder 7 stehen.

**Drehschalter am FTS14FA auf Position OFF:** Das FTS14FA ist ausgeschaltet.

Die grüne LED unter dem Drehschalter blinkt kurz auf, wenn ein Funktelegramm gesendet wird.

Eingehende Telegramme von einem im Bus befindlichen FAM14 werden nicht wieder vom FTS14FA ausgesendet.

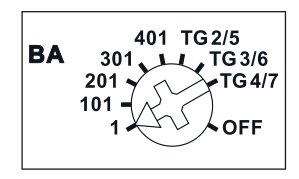

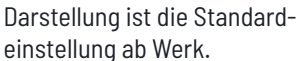

#### **FGW14-USB:**

Das Gateway ist mehrfach verwendbar: Zum Anschluss eines Smart Home Controller Safe IV oder eines PC über eine USB-Schnittstelle, zum Einkoppeln von bis zu drei FEM, zur Verbindung mit den Bus-Komponenten der älteren Baureihe 12 oder als Busverbinder von zwei RS485-Bussen der Baureihe 14. Wird eine ID über das Gateway übertragen, blinkt die grüne LED kurz auf. Die maximal zulässige Leitungslänge für USB beträgt 4,5m. Längere Strecken können nur mit aktivem USB-Hub sicher betrieben werden.

Übersicht der Drehschalterfunktionen:

- Pos. 1: Bus12 -> Bus14 Pos. 2: Bus12 -> Bus14 mit ID-Filter Pos. 3: Bus14 -> Bus12 Pos. 4: Bus14 an RSA2/RSB2 -> Bus14 mit ID-Filter Pos. 5: Bus14 <-> USB 9600 Baud Pos. 6: Bus14 <-> USB 58K Baud Pos. 7: CLR ID 9600 Baud
- Pos. 8: LRN ID 9600 Baud
- Pos. 9: PCT14-Kommunikation
- Genauere Beschreibung siehe Bedienungsanleitung

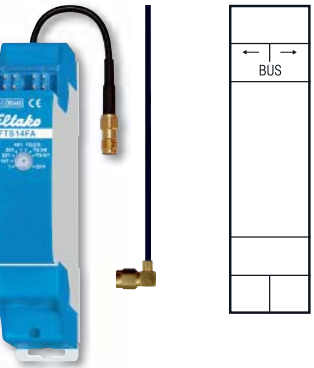

**Betriebsarten-Drehschalter**

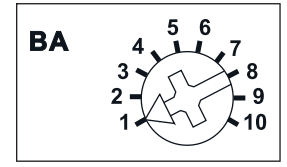

Darstellung ist die Standardeinstellung ab Werk.

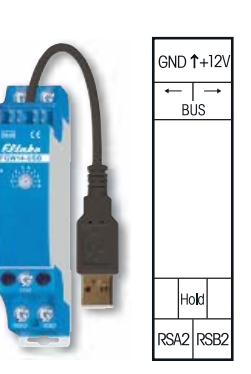

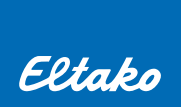

### **9. BUS-GATEWAY BGW14 UND 4-DRAHT-SENSOREN (TEMPERATUR UND BEWEGUNG-HELLIGKEIT)**

#### **Funktions-Drehschalter**

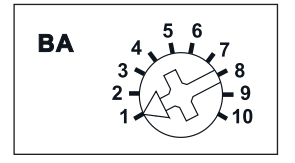

Darstellung ist die Standardeinstellung ab Werk.

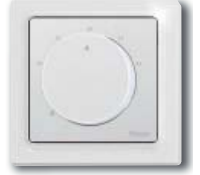

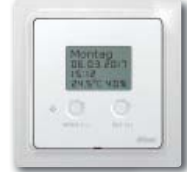

Raumtemperaturregler Uhrenthermostat Temperaturfühler Bewegungsmelder

Bus-Gateway BGW14

c Õ

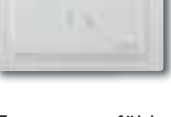

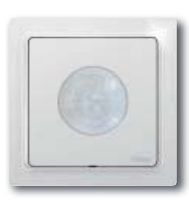

#### Funktionsprinzip:

Über den 4-Draht-Bus erfolgt die Datenübertragung und die Stromversorgung mit einem 12 V DC-Schaltnetzteil. Mit dem bidirektionalen Bus-Gateway werden Steuersignale der angeschlossenen Bus-Sensoren in den RS485-Bus eingegeben und ggfs. Rückmeldungen (für Displaygerät) ausgegeben. An den Klemmen RSA/RSB können bis zu 16 Bus-Sensoren (BUTHxx, BTFxx, BTRxx und BBHxx) angeschlossen werden.

Der Anschluss erfolgt z.B. mit handelsüblicher Telefonleitung J-Y(ST)Y-2x2x0,8 mm². Mit bis zu 8 BGW14 lassen sich Daten von bis zu 128 Sensoren in den RS485-Bus einspeisen. Die Adressen entstehen durch eingestellter Grundadresse am Drehschalter BA und eingestellter Sensoradresse der angeschlossenen Sensoren (siehe Tabelle Seite 26).

Das BGW14 fragt zyklisch alle angeschlossenen Sensoren ab, diese antworten mit einem Datentelegramm. Die Daten werden mit den vorherigen Daten verglichen, nur bei einer Änderung werden die Daten auf den RS485-Bus ausgegeben. Bei gleichbleibenden Daten werden zyklisch alle 5 Minuten Statustelegramme der angeschlossenen Sensoren ausgegeben.

Beim Uhrenthermostat BUTH55 bzw. BUTH65 kann zwischen 2 Signaltypen gewählt werden.

Temperatur FHK-Modus EEP A5-10-06 zum direkten Einlernen in einen Heiz-/Kühl-Aktor Temperatur-Feuchte Modus EEP A5-10-12 bei Verwendung mit Visualisierungssoftware z.B. GFVS

#### Anschlüsse und Verdrahtung:

Das BGW14 wird mit der beiliegenden festen Brücke in die Baureihe 14 integriert. Zusätzlich muss die HOLD-Klemme mit allen anderen HOLD-Klemmen der im Bus befindlichen Geräte verbunden sein.

Das Bus-Gateway BGW14 stellt für die Sensoren einen eigenen RS485-Bus bereit, der an die Klemmen RSA und RSB angeschlossen wird. Die notwendige 12 V DC Spannungsversorgung für alle Sensoren muss von einem separatem Schaltnetzteil SNT12/230V-12V DC geliefert werden und ist bei den Sensoren an Klemmen + und – anzuschließen. Polarität beachten! Die Topologie der 4-Draht-Verbindung kann beliebig gewählt werden. Die zulässige Gesamtleitungslänge beträgt 1000 m.

Der dem BGW14 beiliegende zweite 120 Ohm Abschlusswiderstand muss an dem am weitesten entfernten Sensor zusätzlich an die Klemmen RSA/RSB angeschlossen werden. Bei sternförmiger Verdrahtung, bei der das BGW14 im Sternpunkt sitzt, muss der Abschlusswiderstand von den RS-Klemmen entfernt werden. Die beiden Abschlusswiderstände müssen dann jeweils am letzten Gerät der beiden längsten Stichleitungen mit angeschlossen werden.

#### ID-Bereich:

Der Betriebsarten-Drehschalter BA jedes BGW14 muss auf eine andere Position gestellt werden. Somit verwendet jedes Gateway einen anderen Adressbereich im 32er Hexa-Dezimalschritt. Für den 8-stelligen HEX-Code sind jeder ID-Adresse 4 Nullen (0000) voranzustellen. z.B. 00001901.

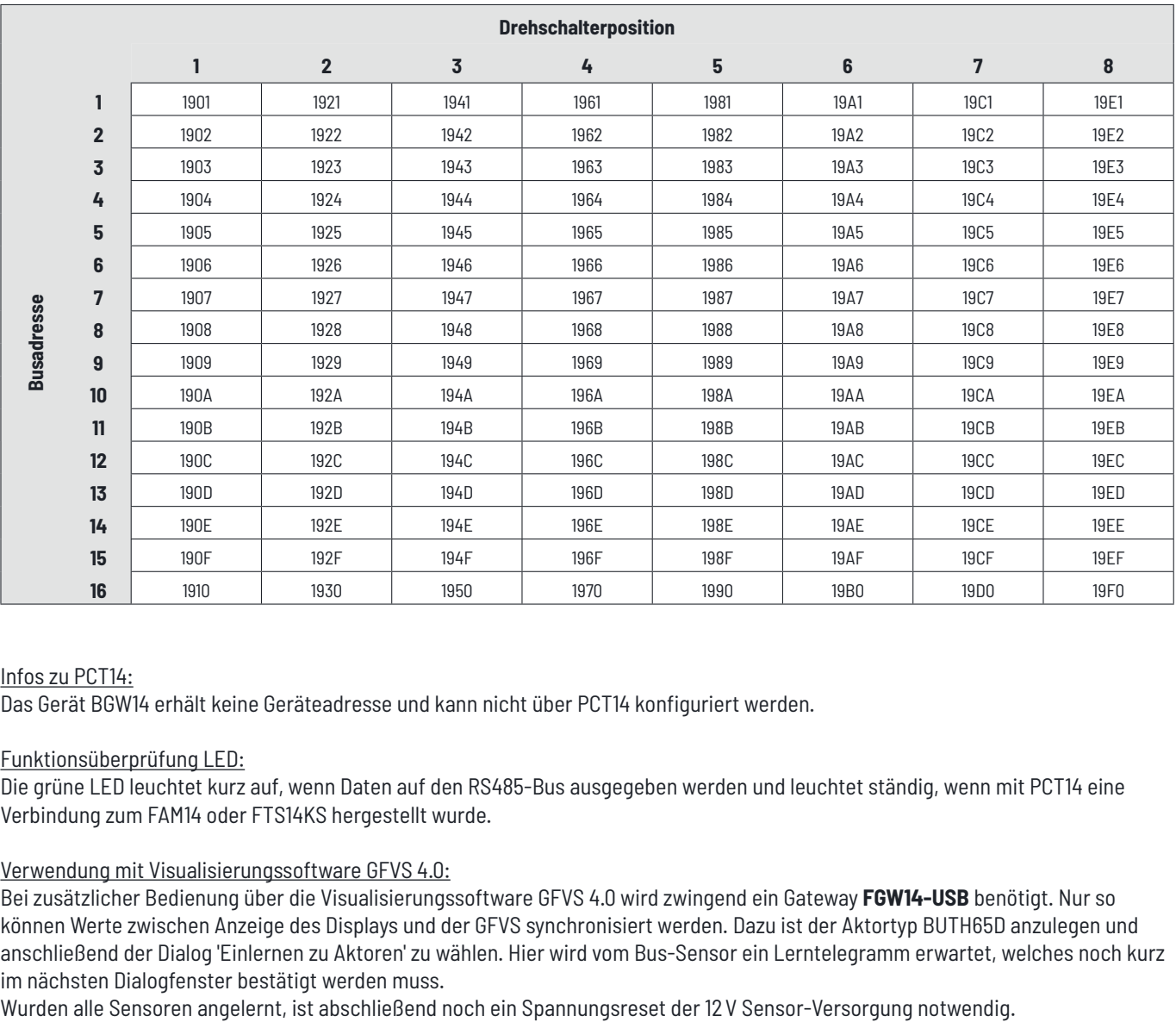

#### **ID-Adressbereiche**

#### Infos zu PCT14:

Das Gerät BGW14 erhält keine Geräteadresse und kann nicht über PCT14 konfiguriert werden.

#### Funktionsüberprüfung LED:

Die grüne LED leuchtet kurz auf, wenn Daten auf den RS485-Bus ausgegeben werden und leuchtet ständig, wenn mit PCT14 eine Verbindung zum FAM14 oder FTS14KS hergestellt wurde.

#### Verwendung mit Visualisierungssoftware GFVS 4.0:

Bei zusätzlicher Bedienung über die Visualisierungssoftware GFVS 4.0 wird zwingend ein Gateway **FGW14-USB** benötigt. Nur so können Werte zwischen Anzeige des Displays und der GFVS synchronisiert werden. Dazu ist der Aktortyp BUTH65D anzulegen und anschließend der Dialog 'Einlernen zu Aktoren' zu wählen. Hier wird vom Bus-Sensor ein Lerntelegramm erwartet, welches noch kurz im nächsten Dialogfenster bestätigt werden muss.<br>Wurden alle Sensoren angelernt, ist abschließend noch ein Spannungsreset der 12 V Sensor-Versorgung notwendig.

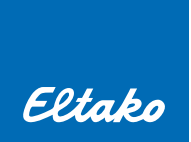

### **10. POWERLINE-GATEWAY FPLG14**

#### **Funktions-Drehschalter**

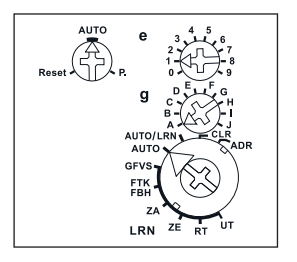

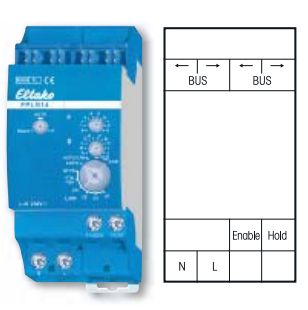

Darstellung ist die Standardeinstellung ab Werk.

Powerline-Gateway FPLG14

#### Funktionsprinzip:

Das Powerline-Gateway FPLG14 übersetzt die RS485-Bus-Telegramme und Powerline-Telegramme in beide Richtungen. Bei Einsatz der Visualisierungssoftware GFVS wird die Anbindung über ein FGW14-USB empfohlen!

**Alle** Powerline-Telegramme aus dem Stromnetz werden automatisch in Bus-Telegramme übersetzt und sind zunächst für alle angeschlossenen Bus-Geräte verfügbar. Wenn sie gefunkt werden sollen (Steuer- und Statustelegramme) muss ein FTD14 eingesetzt werden und die gewünschte ID dort eingetragen werden.

**Nur** in das FPLG14 eingelernte Funk- bzw. RS485-Bus-Telegramme werden in Powerline-Telegramme übersetzt und auf das Stromnetz moduliert. Bis zu 120 unterschiedliche Adressen können eingetragen werden. Das Einlernen erfolgt mit Drehschaltern auf der Frontseite oder mit PCT14 gemäß Bedienungsanleitung.

#### Anschlüsse:

Das Gerät benötigt eine 230V-Versorgungsspannung. Hierüber werden gleichzeitig die Powerline-Signale ins Netz eingekoppelt. Es müssen alle HOLD-Klemmen der im Bus vorkommenden Geräte miteinander verbunden sein. Nur so kann der Buszugriff geregelt und können Kollisionen verhindert werden. Die ENABLE-Klemme wird nur mit HOLD verbunden, wenn der Bus ohne FAM14 betrieben wird.

#### Geräteadressvergabe:

Für den Betrieb muss vom FAM14 eine Geräteadresse für das FPLG14 vergeben werden. Der Drehschalter am FAM14 wird auf Pos.1 gedreht, dessen untere LED leuchtet rot. Der untere Drehschalter des FPLG14 wird auf ADR gedreht, die rote LED blinkt ruhig. Nachdem die Adresse vom FAM14 vergeben wurde, leuchtet dessen untere LED für 5 Sekunden grün und die LED des FPLG14 erlischt.

#### Domain (Wohnungsadresse) zuweisen:

Einschalten der Sicherung. Die rote LED unter dem linken Drehschalter des unkonfi gurierten FPLG14 blinkt. Den Taster (Schalter) eines schon früher installierten und konfigurierten Powerline-Elementes innerhalb von 5 Sekunden **5-mal (10-mal)** betätigen. Der Aktor/Sensoreingang überträgt damit seine Domain (Wohnungsadresse) an das FPLG14.

#### PL-Adressbereiche:

An den PL-Geräten lassen sich über 2 Drehschalter die Adressierungen manuell einstellen. Hier stehen 15 Gruppen- (g) und 16 Elementadressen (e) zu Verfügung.

Mit der Software Sienna®-Professional kann man die Elementadresse (e) auf Werte von 1..127 einstellen. Das ist auch für die Ansteuerung über das FPLG14 zulässig. Die Gruppenadresse (g) kann mit Sienna® Professional in einem erweiterten Bereich von A-Z eingestellt werden. **Mit dem FPLG14 sind jedoch nur Gruppen von A...O ansteuerbar** (Ein Hinweis darauf erfolgt in der Software Sienna®-Professional).

#### Funksensoren über Drehschalter einlernen:

Den mittleren Drehschalter auf die gewünschte Gruppenadresse (g) stellen. Den rechten oberen Drehschalter auf die gewünschte Elementadresse (e) stellen. Der untere Drehschalter wird auf die gewünschte Einlernfunktion gestellt, die rote LED blinkt ruhig. Den einzulernenden Taster 2-mal schnell hintereinander ('Doppelklick') betätigen. Die LED erlischt.

#### Taster eines Powerline-Sensoreingangs in RS485 Bus-Aktoren einlernen:

Zunächst am PL-Modul die Adressen (g) und (e) wählen bzw. über Software konfigurieren. Am Bus-Aktor mit dem oberen Drehschalter die gewünschte Einlernfunktion auswählen (bei FSR14 und F4HK14 den unteren Drehschalter auf den gewünschten Kanal stellen). Den mittleren Drehschalter auf LRN stellen, die LED blinkt ruhig. Den Taster betätigen, die LED erlischt. Um Powerline-Telegramme, die mit der Software Sienna®-Professional gesendet werden in Lerntelegramme für RS485-Bus-Aktoren umzuwandeln, muss der untere Drehschalter auf AUTO/LRN gestellt werden.

#### Adressierung über PCT14:

Die HEX-Adressierung erfolgt unter Einbeziehung der Gruppe (g) und Elementadresse (e). Nachfolgend eine Tabelle zur Umrechnung der HEX-Adressierung:

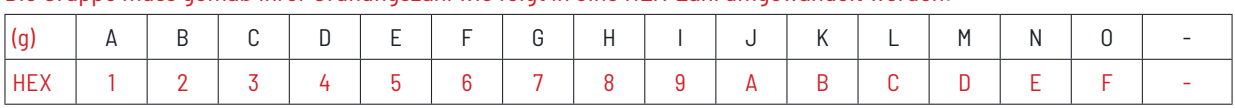

#### Die Gruppe muss gemäß ihrer Ordnungszahl wie folgt in eine HEX-Zahl umgewandelt werden:

#### Die Elementadresse muss von der Dezimalzahl in eine HEX-Zahl umgerechnet werden:

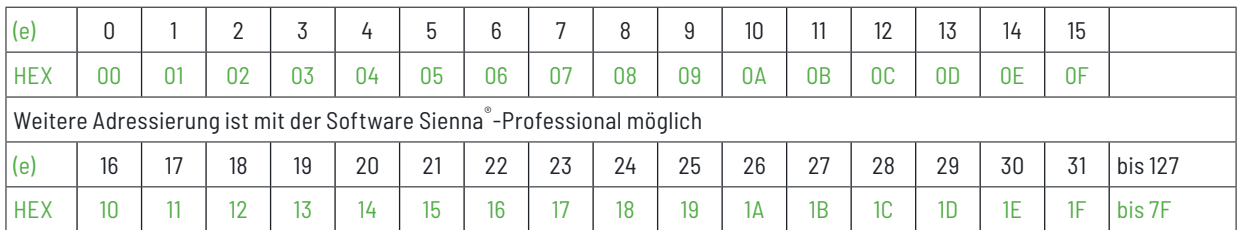

**PL-Sensor-Telegramme** für Taster und Steuerkommandos: Bereich: 00004100 – 00004F7F Rumpf-ID **00004**, ergänzt um Gruppe und Elementadresse 00004(g) (e)

Beispiele: Gruppenadresse A und Elementadresse 1 **00004 1 01** Gruppenadresse D und Elementadresse 12 **00004 4 0C**

Gruppenadresse F und Elementadresse 127 00004 6 7F

#### **PL-Aktor-Statustelegramme für Rückmeldungen:** Bereich: 00005**100** – 00005**F7F**

Rumpf-ID **00005**, ergänzt um Gruppe und Elementadresse 00005(g) (e) Beispiele: Statustelegramm des PL Moduls mit Gruppenadresse A und Elementadresse 1 **00005** 1 01

Statustelegramm des PL Moduls mit Gruppenadresse O und Elementadresse 15 **00005** F 0F

#### Betriebseinstellung:

Im Betrieb wird der linke und der untere rechte Drehschalter auf AUTO gestellt.

#### LED-Anzeige im Betrieb:

Werden Signale über das Gateway verarbeitet, ist es an den LEDs zu erkennen. Die rote LED unter dem rechten oberen Drehschalter zeigt im Betrieb Funk-Telegramme durch kurzes Aufblinken an. Die grüne LED unter dem unteren Drehschalter zeigt Powerline-Telegramme durch kurzes Aufblinken an.

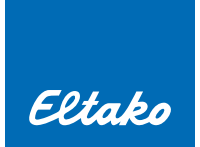

#### **Schaltbild:**

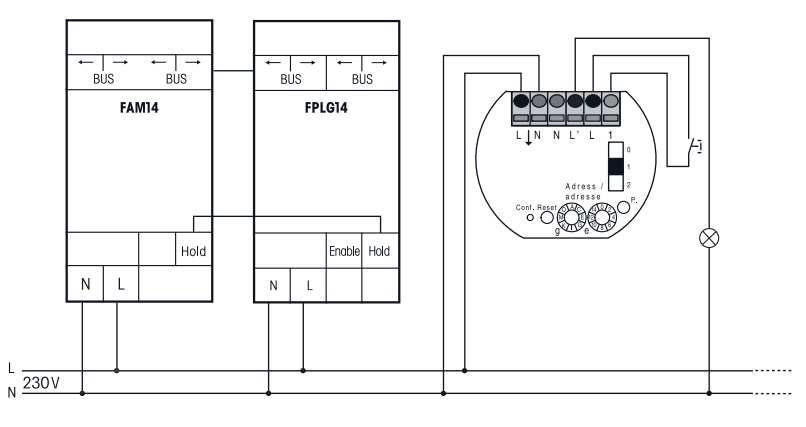

#### **Telegramm-Duplizierer FTD14** optional

Mit dem Duplizierer können eingelernte Powerline-Telegramme, die über das FPLG14 aus dem Stromnetz automatisch in Bus-Telegramme übersetzt werden, mit einer neuen Ausgangs-ID direkt in den Eltako-Gebäudefunk gesendet werden. Zudem können auch alle anderen Telegramme, die im RS485-BUS vorhanden sind, mit dem Duplizierer ausgesendet werden. Damit sind besonders die Sensortelegramme gemeint, die drahtgebunden in den Bus eingekoppelt wurden und nicht automatisch aus dem FAM14 herausgesendet werden. Der FTD14 sendet beim Duplizieren die gleichen Telegrammwerte aus, jedoch ändert sich dabei die Telegramm-ID. Jede ID-Adresse die dupliziert und ausgesendet werden soll, muss zuvor mit der PCT14 Software im FTD14 eingetragen oder über die äußeren Drehschalter eingelernt werden. Insgesamt stehen 120 Speicherplätze zur Verfügung. Diese Funk-Telegramme können gezielt in dezentrale Funk-Aktoren eingelernt werden.

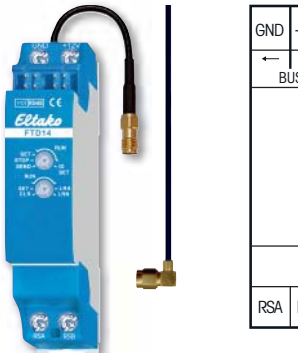

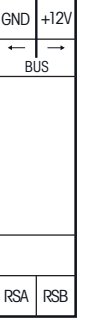

## **11. REPEATER**

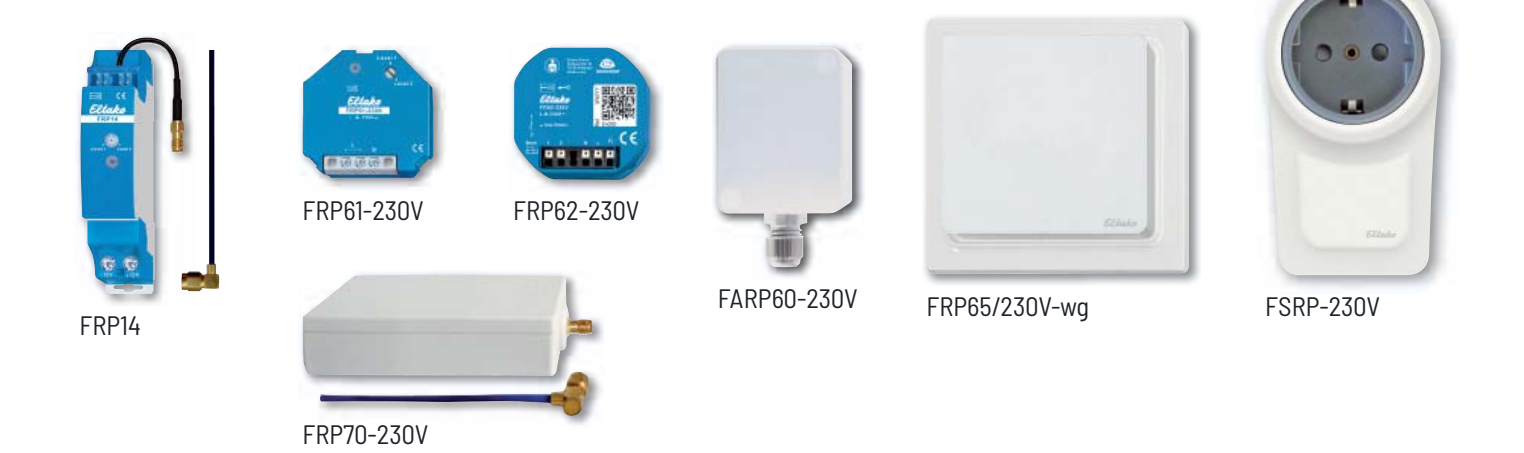

#### Funktion:

Um die Funkreichweite zu erhöhen, können Repeater eingesetzt werden. Sie verlängern förmlich die Funkstrecke zwischen Funksender und Funkempfänger. Grundsätzlich gilt: Weniger ist mehr.

Das bedeutet, es sollen nur dort Repeater aktiviert, bzw. zusätzlich eingebaut werden, wo es auch notwendig ist. Zu viele Repeater sind kontraproduktiv und stören letztlich eine zuverlässige Funk-Kommunikation.

Es gibt 2 verschiedenen Repeater-Level.

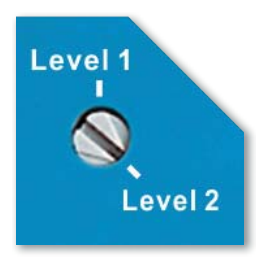

**Level 1** wird von allen Repeatern (z.B. FRP14, FRP61, FRP70) unterstütz und ist auch bei dezentralen Aktoren der Baureihen 61 und 71 zusätzlich aktivierbar. Level 1 Repeater wiederholen nur die Ursprungstelegramme (Originaltelegramme).

**Level 2** wird nur von reinen Repeatern (z.B. FRP14, FRP61, FRP70) unterstützt. **Nur** wenn ein Level 2 Repeater ein bereits repeatetes Signal, **aber nicht** das Ursprungsteegramm erhält, wird es mit Level 2 wiederholt. Erreicht das Ursprungstelegramm noch einen Level 2 Repeater, so wiederholt er das Telegramm nur mit Level 1. Damit wird der Funk-Traffic auf das Notwendigste beschränkt.

#### Bidirektionalität bei Level 2 Repeater:

Bei Verwendung einer Steuerungssoftware (z.B. MiniSafe2, Safe oder Wibutler) ist eine Bidirektionalität erforderlich. Hier ist darauf zu achten, dass bei Einsatz von 2-Level Repeatern alle in der Verkettung stehenden Repeater auch den Level 2 Modus unterstützen. Ansonsten können Bestätigungstelegramme von Schaltaktoren nicht in die Gegenrichtung transportiert werden. Hier müssen beide Repeater auf Level 2 gestellt werden.

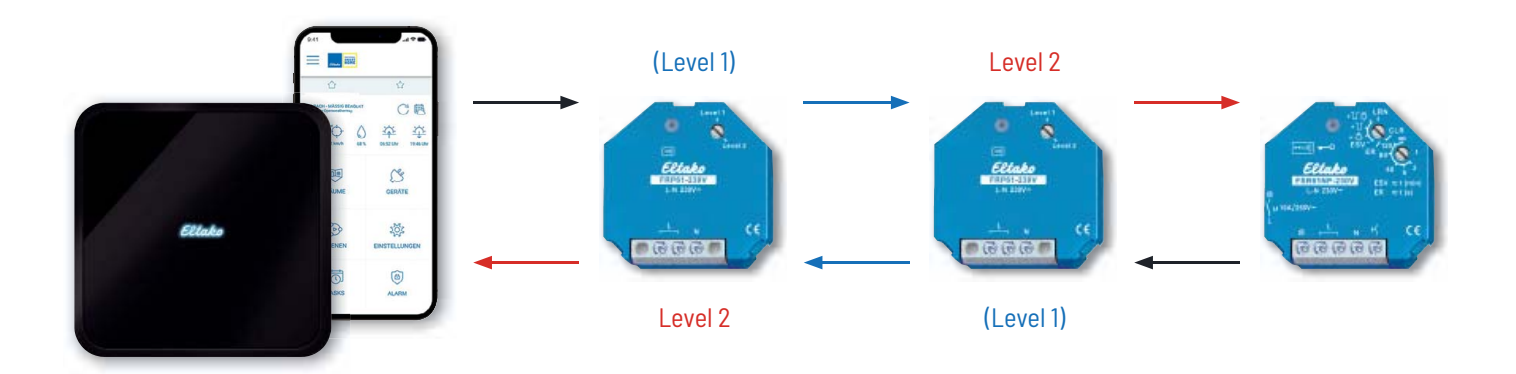

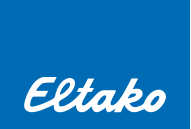

## **12. DALI**

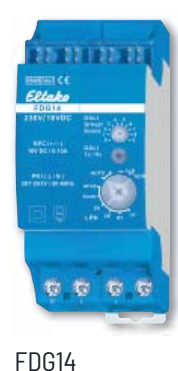

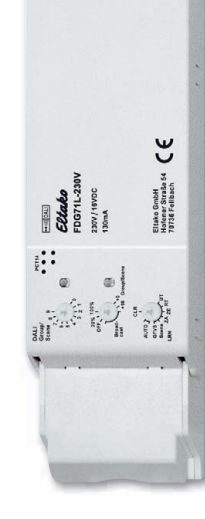

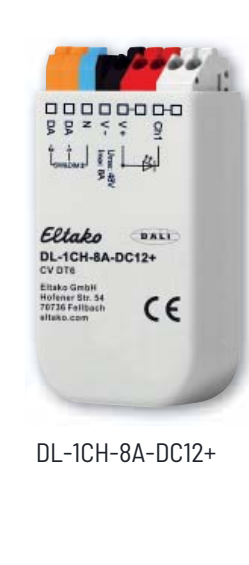

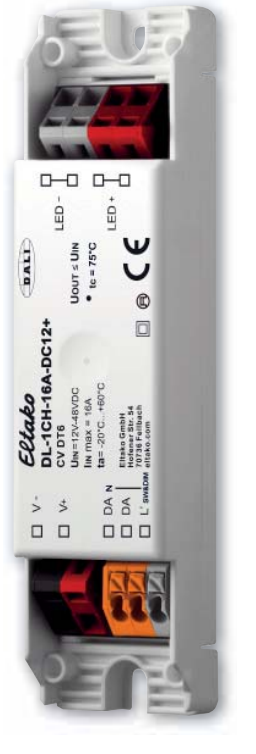

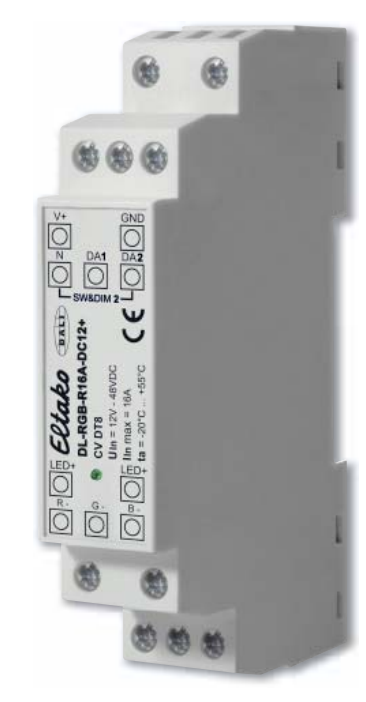

DL-RGB-R16A-DC12+

DL-1CH-8A-DC12+

FDG71L-230V

#### Dali-Fakten:

Dali ist der einzige weltweit verbreitete Standard für professionelle Beleuchtungssteuerung.

Einfache Installation: die Netzspannung- und die zwei Dali Steueradern können zusammen in derselben Leitung verlegt werden —> vereinfachte Verdrahtung

Stabile Dimmfunktion: digitales Steuersignal für alle Geräte —> keine Lichtschwankungen.

Flexibilität: Jedes DALI-Betriebsgerät besitzt eine eigene Adresse und kann individuell gesteuert werden.

Verteilte Intelligenz: Diverse Betriebsparameter sind direkt im DALI-Betriebsgerät hinterlegt (zum Beispiel Szenenwert, Gruppenzugehörigkeit, Überblendzeit, Power-On-Verhalten etc.).

Statusrückmeldungen: Abfrage von Informationen (defekte Lampen, Helligkeit)

Flexibilität – Gruppenkonzept: Eine Gruppe ist eine Zusammenfassung von Leuchten. Jedes Betriebsgerät kann einer oder mehreren von 16 Gruppen zugeordnet werden, wodurch die Flexibilität gegenüber nicht adressierbaren starr verdrahteten Systemen enorm erhöht wird.

Logarithmische Lichtauflösung bis 0,1%: Die Dimmkurve ist dem Helligkeitsempfinden des menschlichen Auges angepasst.

Eigenschaften eines Dali Kreises: Bis zu 64 DALI-Betriebsgeräte adressierbar 16 DALI-Gruppen 16 DALI-Szenen DALI-Busspannung: 12 V - 22.5 V (typisch 16 V) DALI-Systemstrom: < 250 mA Eltako Dali-Gateway max. 128 mA = 64 Dali EVG Datenübertragungsgeschwindigkeit: 1200 Baud (asynchrone Schnittstelle) Leitungslänge bis zu 300 m (bei 1.5 mm<sup>2</sup> Leiterquerschnitt), resultierend aus dem zulässigen Spannungsabfall auf der DALI-Leitung von maximal 2 V und dem Systemstrom.

#### Inbetriebnahme einer Dali-Anlage:

Um sicher zu stellen, dass die Dali-Betriebsgeräte (Leuchten) eine Dali-Spannung haben, können Sie ganz einfach feststellen, ob die Kommunikation funktioniert. Lernen Sie dazu einfach einen Funktaster (zum Testen) als Broadcast ein. Mit diesem Broadcast-Taster müssen alle Dali-Leuchten reagieren. Auch wenn diese noch nicht adressiert sind, müssen sie sich einschalten und dimmen lassen. Reagiert eine oder mehrere Leuchten nicht, dann muss die Dali-Verdrahtung überprüft werden bzw. am Dali-Gateway die Spannung gemessen werden (typ. 16 V DC).

**Achtung:** Sollten Sie am Dali-Gateway 0 V messen, dann schließen Sie die Dali-Leitung vom Gateway komplett ab und messen nochmal die Dali-Spannung. Sollten Sie dann eine Dali-Spannung (typ. 16 V DC) messen, haben Sie einen Kurzschluss auf der Dali-Leitung. Um die volle Funktionalität eines DALI-Systems ausnutzen zu können, sollten die Dali-Betriebsgeräte einmalig bei der Einrichtung der Anlage adressiert, gruppiert und konfiguriert werden. Dies geschieht mit Hilfe der Tools DL-USB MINI und DALI-Cockpit Software (auf der Eltako-Homepage zum Download).

#### **Die wichtigsten Konfigurationseinstellungen für ein Betriebsgerät sind:**

- Definieren der Gruppenzugehörigkeit zu Gruppe 0-15
- Festlegen von Szenenwerten für Szene 0-15
- Festlegen der Überblendzeit ('FadeTime') größer 0,7 s
- Festlegen der Dimmgeschwindigkeit für relatives Dimmen ('FadeRate') zwischen 16 179 Schritte
- Festlegen des Verhaltens beim Power Up ('PowerOn Level')
- Festlegen des Verhaltens beim Wegfall der DALI-Busspannung ('System Failure Level')

#### Informatives:

Das Eltako Dali-Gateway fungiert im System als zentrale Steuerung (Master Controller).

Im Dali wird unterschieden zwischen Single-master und Multi-master. Das Eltako Dali-Gateway unterstützt **nur** Single Master.

D.h. es dürfen keine zusätzlichen Dali-Controller (z.B. Dali-Tasterschnittstellen) im Dali-Netz eingesetzt werden, da es evtl. zu Störungen kommen kann.

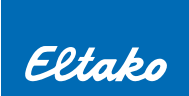

# **13. SCHALTPLÄNE**

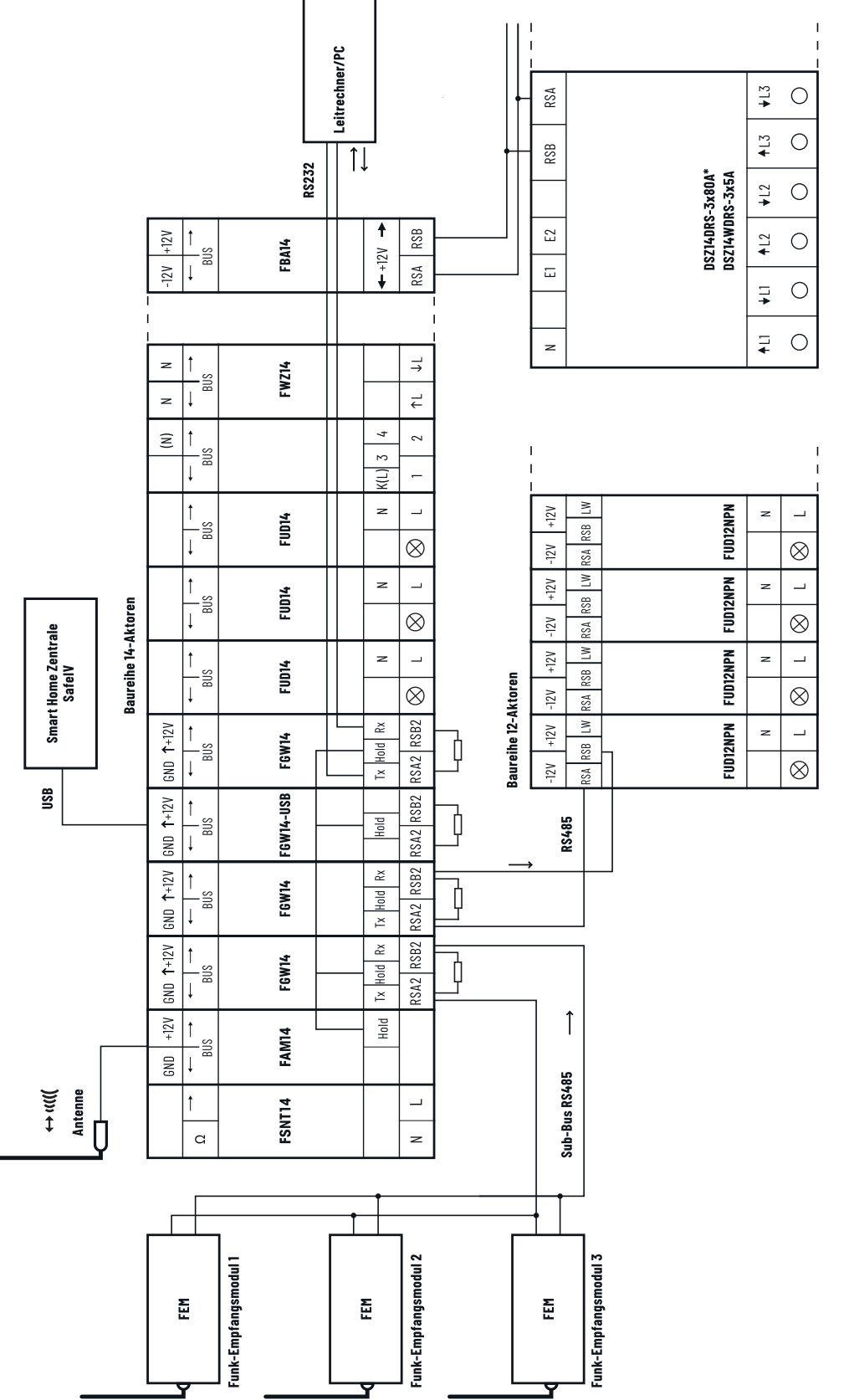

Am letzten Aktor muss der dem FAM14 beiliegende zweite Abschlusswiederstand aufgesteckt werden bzw. muss an die Am letzten Aktor muss der dem FAM14 beiliegende zweite Abschlusswiederstand aufgesteckt werden bzw. muss an die Drehstromzähler DSZ14 müssen am Ende einer Buslinie angeschlossen werden. Drehstromzähler DSZ14 müssen am Ende einer Buslinie angeschlossen werden. \*

Klemmen RSB/RSA des letzten Stromzählers ein Abschlusswiderstand untergeklemmt werden (120 Q, nicht enthalten). , nicht enthalten). Klemmen RSB/RSA des letzten Stromzählers ein Abschlusswiderstand untergeklemmt werden (120

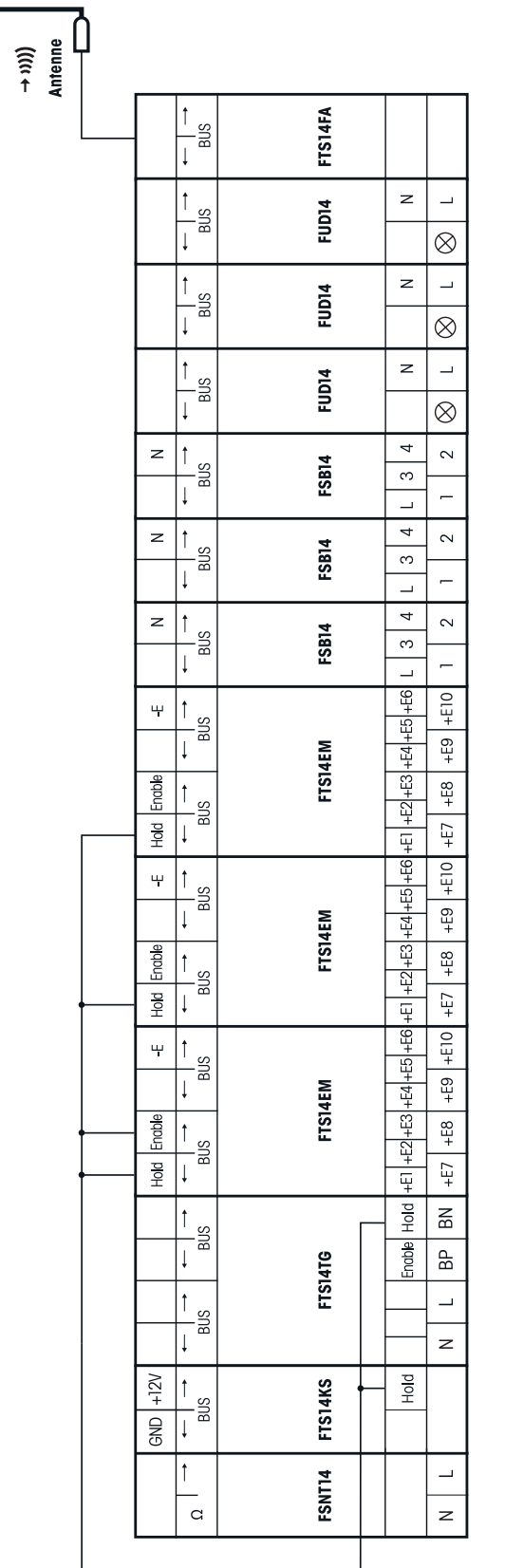

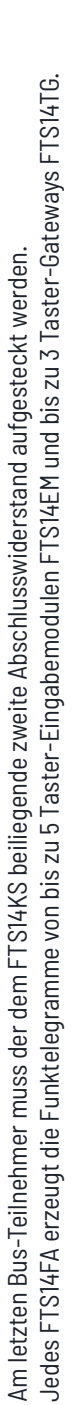

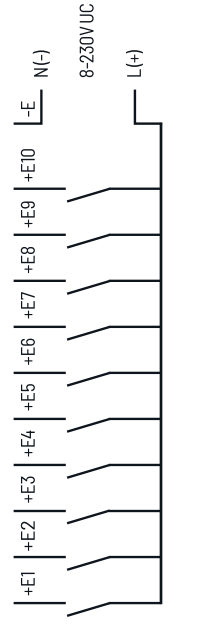

**Das Funkausgabemodul FTS14FA mit FTS14TG, FTS14EM und Aktoren**

### **SCHALTPLÄNE**

Steuereingänge FTS14EM

Steuereingänge FTS14EM

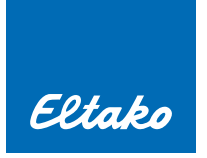

#### **BR14-Bus über 3 Etagen**

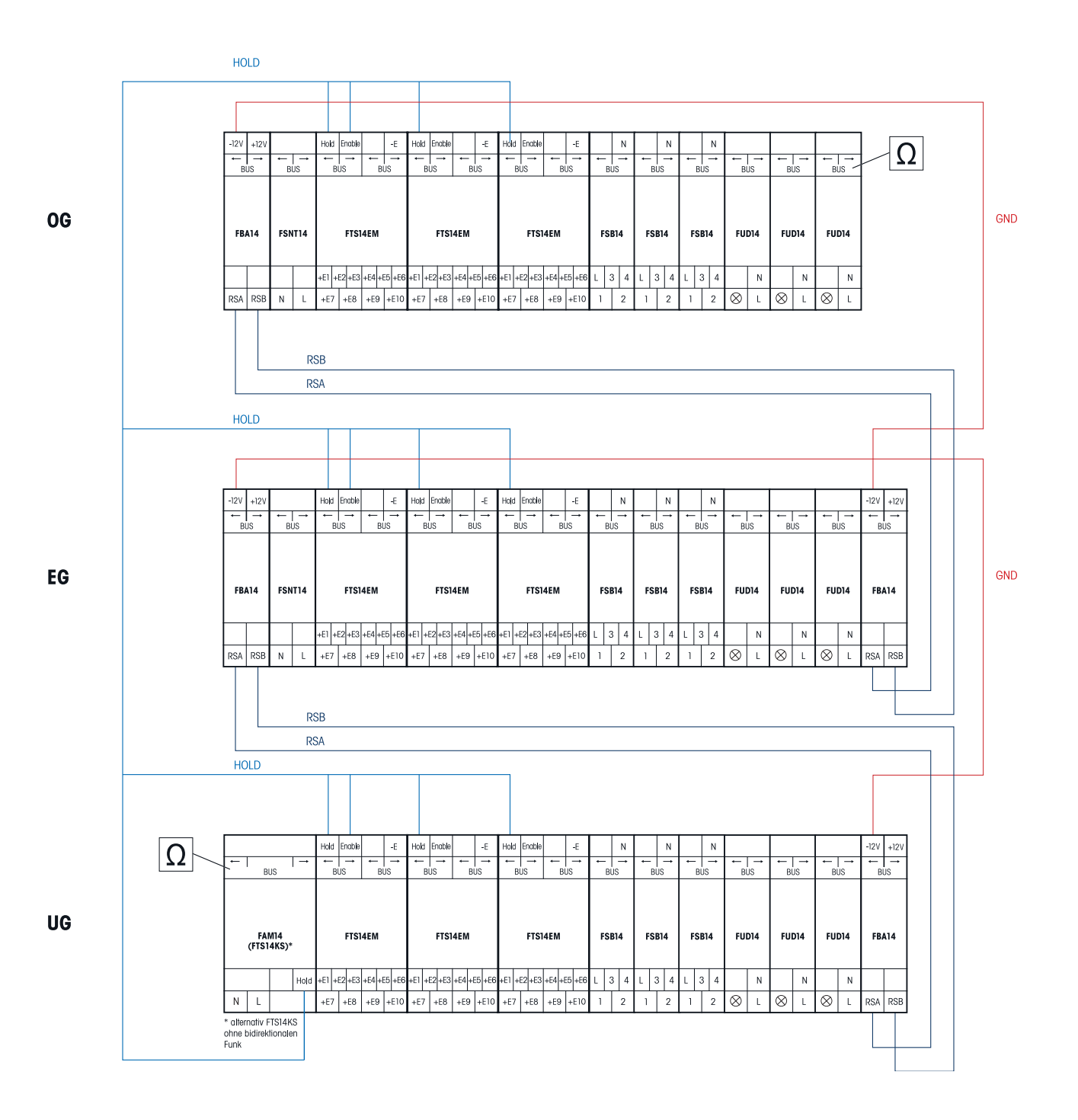

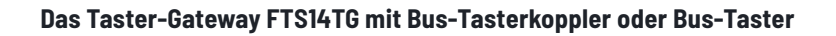

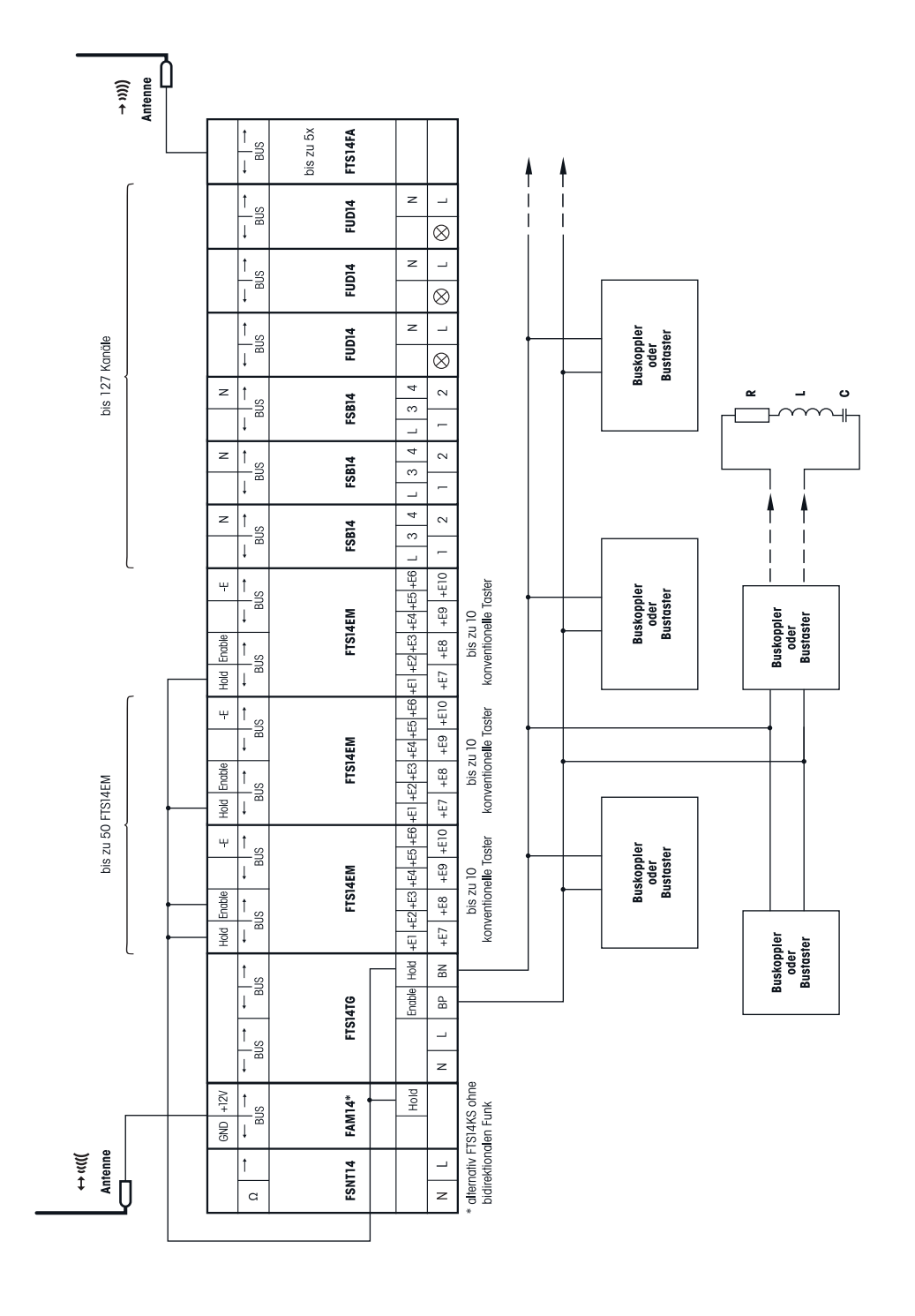

GND Bus-Tasterkoppler Bus-Tasterkoppler Bus-Tasterkoppler Bus-Tasterkoppler never and the property Ӄ LED1 4  $\frac{1}{24V}$ FTS61BTKL FTS61BTKLBelegung Belegung FTS61BTK  $\begin{array}{c} 4 \end{array}$  $\ell$ 

koppler mit Strom und hierüber werden auch die Taster-Informationen übertragen. Die Topologie der 2-Draht-Verbindung kann hier koppler mit Strom und hierüber werden auch die Taster-Informationen übertragen. Die Topologie der 2-Draht-Verbindung kann hier Am letzten Bus-Teilnehmer muss der dem FTS14KS beiliegende zweite Abschlusswiderstand aufgesteckt werden. Über ein Taster-Gateway FTS14TG können bis zu 30 Busteilnehmer angeschlossen werden. Eine einfache 2-Draht-Leitung versorgt die Bus-Taster-Am letzten Bus-Teilnehmer muss der dem FTS14KS beiliegende zweite Abschlusswiderstand aufgesteckt werden. Über ein Taster-Gateway FTS14TG können bis zu 30 Busteilnehmer angeschlossen werden. Eine einfache 2-Draht-Leitung versorgt die Bus-Tasterbeliebig gewählt werden. beliebig gewählt werden.

Das dem FTS14TG beiliegende RLC-Glied muss an dem am weitesten entfernten Bus-Taster bzw. Bus-Tasterkoppler zusätzlich an Das dem FTS14TG beiliegende RLC-Glied muss an dem am weitesten entfernten Bus-Taster bzw. Bus-Tasterkoppler zusätzlich an die Klemmen BP und BN angeschlossen werden. die Klemmen BP und BN angeschlossen werden.

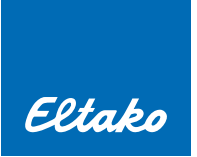

#### **Das Bus-Gateway BGW14 mit 4 Draht-Sensoren**

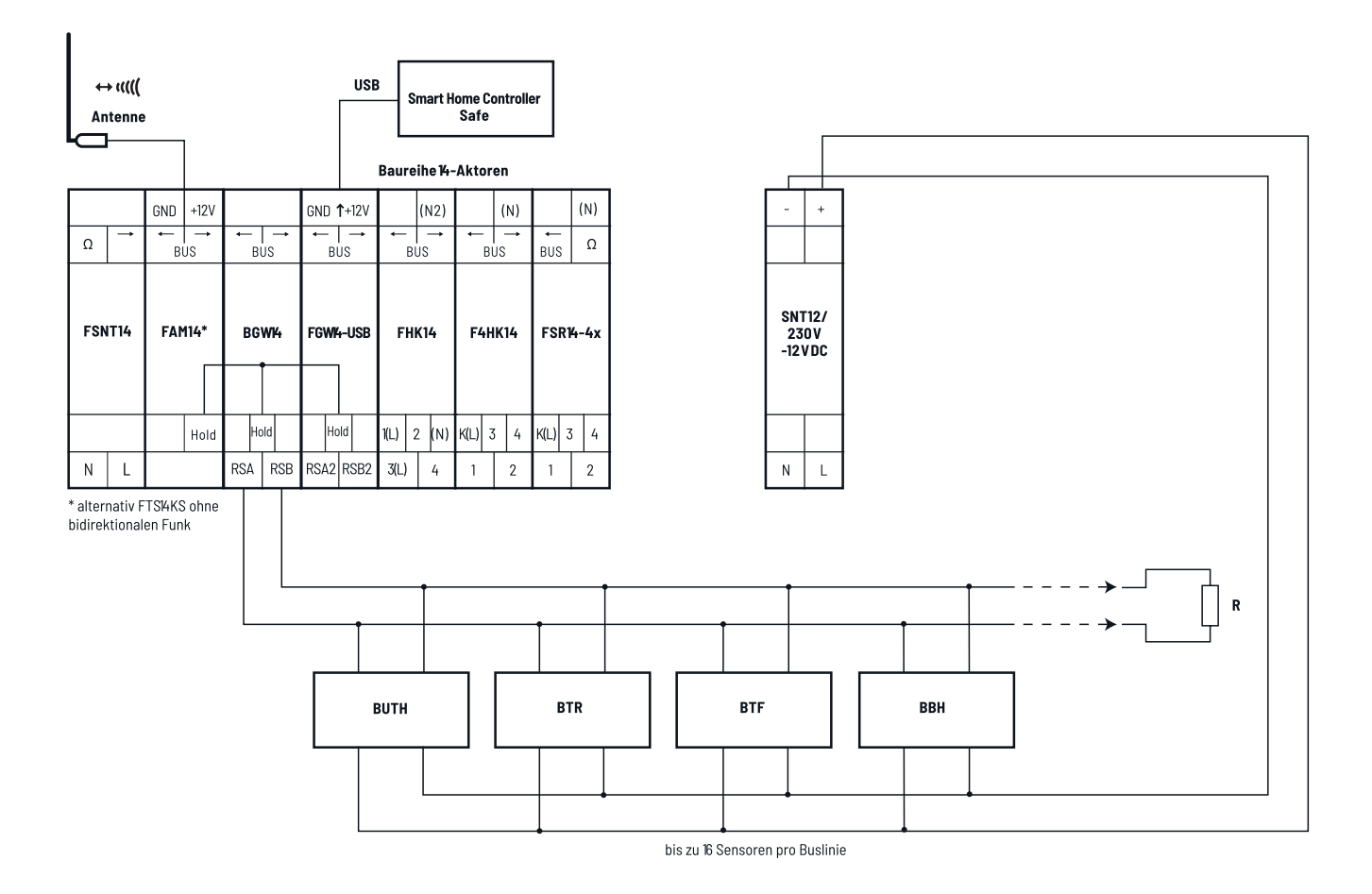

Am letzten Bus-Sensor muss der dem BGW14 beiliegende zweite Abschlusswiderstand zusätzlich an die Klemmen RSA/RSB angeschlossen werden.

## **14. QR-CODES, WEITERE HILFE**

Hilfe und nützliche Informationen finden Sie unter folgenden QR Codes:

Videos Hier finden Sie u.a. hilfreiche Kurzvideos zu Baureihe 14: Themen: Aufbau, Adressvergabe und Einlernvorgänge

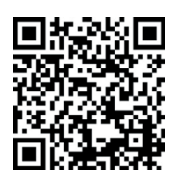

Eltako Webinare auf YouTube

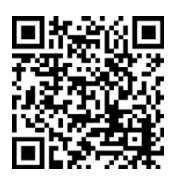

Onlinehilfe MiniSafe2/GFA5

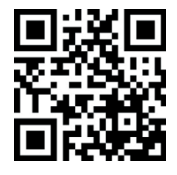

**Webinare** Ankündigung und Archiv

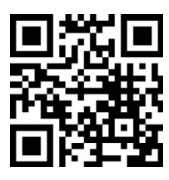

Quick-start guide auf YouTube

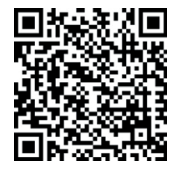

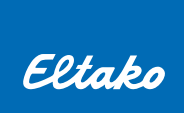

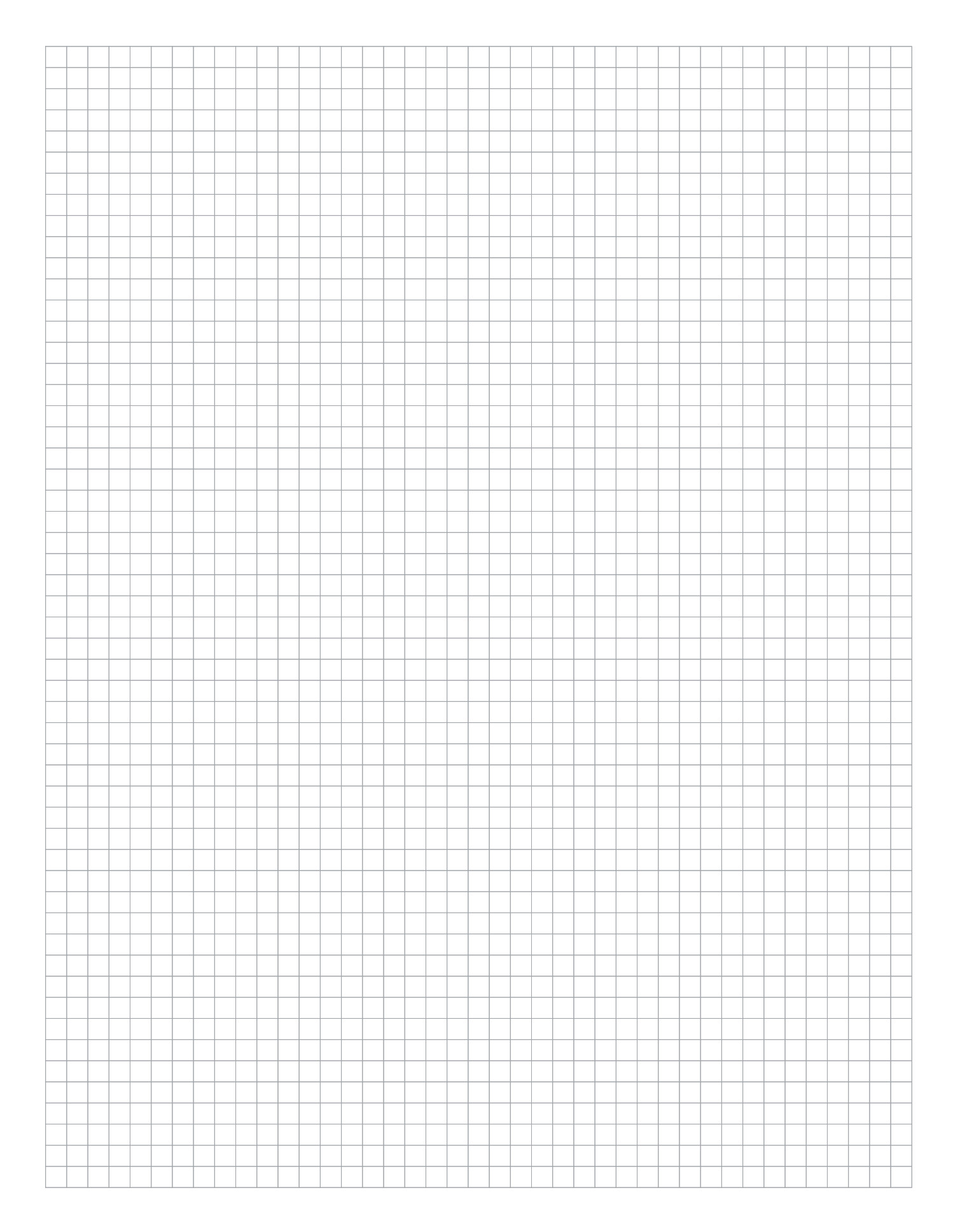

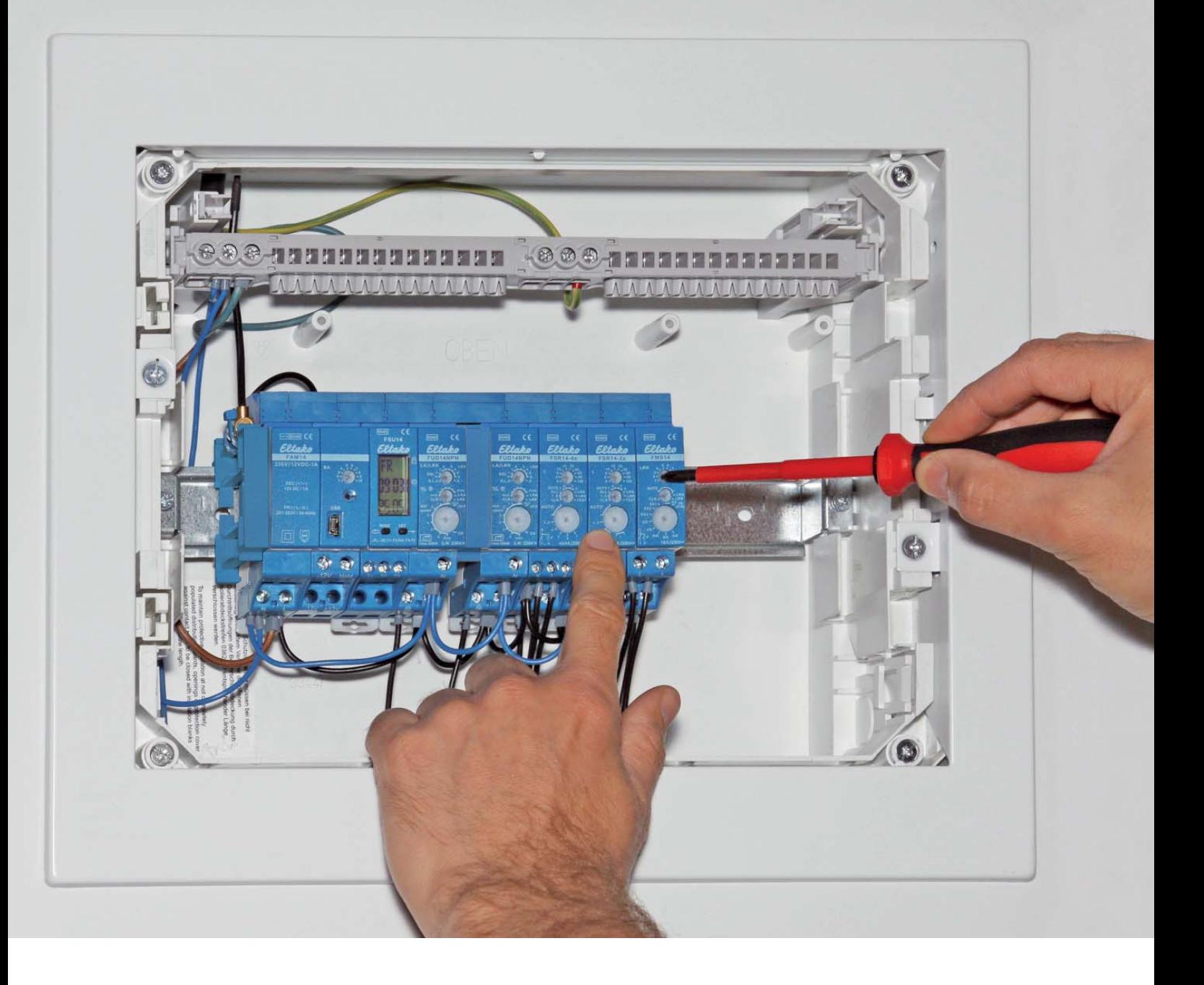

**Produktberatung und Technische Auskünfte:**  $\text{F}$  +49 (0)711 943 500-02  $\text{M}$  technik-beratung@eltako.de

#### **Professional Smart Home Hotline:**

 $\text{F}$  +49 (0)711 943 500-05  $\text{M}$  professional-smart-home@eltako.de

### **Nutzen Sie unseren WhatsApp-Support:**

+49 (0)711 943 500-02

### **Kundenservice mit Auftragsbearbeitung:**

 $\textcircled{\tiny\textsf{m}}$  +49 (0)711 943 500-01  $\textcircled{\tiny\textsf{M}}$  kundenservice@eltako.de

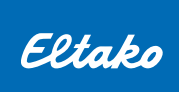

Eltako GmbH  $E$ *lako* Hofener Straße 54 D-70736 Fellbach

149(0)711 943 500-00  $\boxtimes$  info@eltako.de  $\oplus$  eltako.de  $\oplus$  eltako-funk.de  $\oplus$  tipp-funk.de

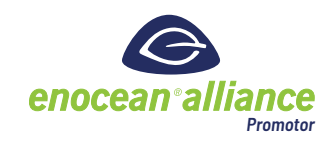